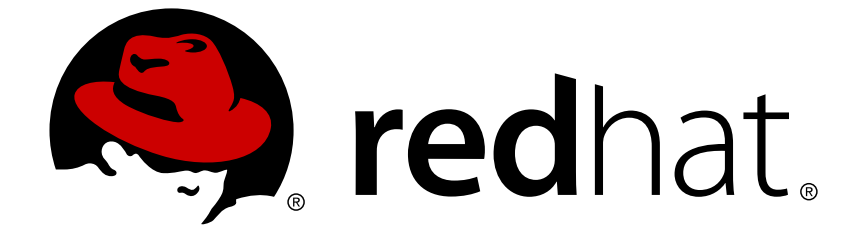

# **Red Hat Virtualization 4.1**

## **Data Warehouse Guide**

How to Use Data Warehouse Capabilities of Red Hat Virtualization

Last Updated: 2018-04-27

How to Use Data Warehouse Capabilities of Red Hat Virtualization

Red Hat Virtualization Documentation Team Red Hat Customer Content Services rhev-docs@redhat.com

### **Legal Notice**

Copyright © 2018 Red Hat.

This document is licensed by Red Hat under the Creative Commons [Attribution-](http://creativecommons.org/licenses/by-sa/3.0/)ShareAlike 3.0 Unported License. If you distribute this document, or a modified version of it, you must provide attribution to Red Hat, Inc. and provide a link to the original. If the document is modified, all Red Hat trademarks must be removed.

Red Hat, as the licensor of this document, waives the right to enforce, and agrees not to assert, Section 4d of CC-BY-SA to the fullest extent permitted by applicable law.

Red Hat, Red Hat Enterprise Linux, the Shadowman logo, JBoss, OpenShift, Fedora, the Infinity logo, and RHCE are trademarks of Red Hat, Inc., registered in the United States and other countries.

Linux ® is the registered trademark of Linus Torvalds in the United States and other countries.

Java ® is a registered trademark of Oracle and/or its affiliates.

XFS ® is a trademark of Silicon Graphics International Corp. or its subsidiaries in the United States and/or other countries.

MySQL ® is a registered trademark of MySQL AB in the United States, the European Union and other countries.

Node.js ® is an official trademark of Joyent. Red Hat Software Collections is not formally related to or endorsed by the official Joyent Node.js open source or commercial project.

The OpenStack ® Word Mark and OpenStack logo are either registered trademarks/service marks or trademarks/service marks of the OpenStack Foundation, in the United States and other countries and are used with the OpenStack Foundation's permission. We are not affiliated with, endorsed or sponsored by the OpenStack Foundation, or the OpenStack community.

All other trademarks are the property of their respective owners.

### **Abstract**

This book contains information and procedures relevant to Red Hat Virtualization Data Warehouse.

### **Table of Contents**

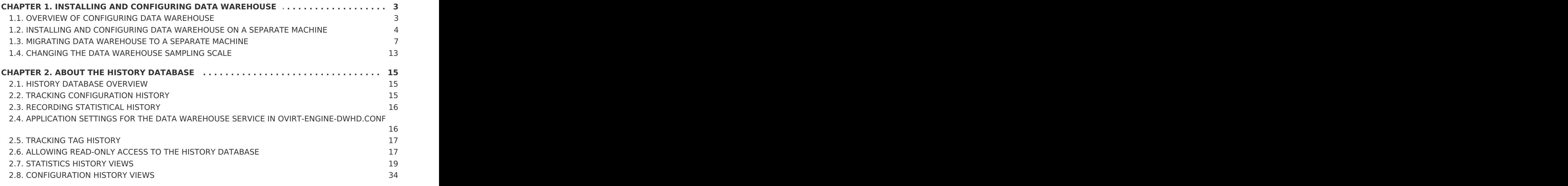

## <span id="page-6-0"></span>**CHAPTER 1. INSTALLING AND CONFIGURING DATA WAREHOUSE**

### <span id="page-6-1"></span>**1.1. OVERVIEW OF CONFIGURING DATA WAREHOUSE**

The Red Hat Virtualization Manager includes a comprehensive management history database, which can be utilized by any application to extract a range of information at the data center, cluster, and host levels. Installing Data Warehouse creates the **ovirt engine history** database, to which the Manager is configured to log information for reporting purposes.

Data Warehouse is required in Red Hat Virtualization. It can be installed and configured on the same machine as the Manager, or on a separate machine with access to the Manager:

#### 1. **Install and configure Data Warehouse on the Manager machine.**

This configuration requires only a single registered machine, and is the simplest to configure; however, it increases the demand on the host machine. Users who require access to the Data Warehouse service will require access to the Manager machine itself. See Configuring the Red Hat [Virtualization](https://access.redhat.com/documentation/en/red-hat-virtualization/4.1/single/installation-guide#Red_Hat_Enterprise_Virtualization_Manager_Configuration_Overview) Managerin the Installation Guide for more information on this configuration.

#### 2. **Install and configure Data Warehouse a separate machine.**

This configuration requires two registered machines. It reduces the load on the Manager machine and avoids potential CPU and memory-sharing conflicts on that machine. Administrators can also allow user access to the Data Warehouse machine, without the need to grant access to the Manager machine. See Section 1.2, "Installing and [Configuring](#page-9-0) Data Warehouse on a Separate Machine"for more information on this configuration.

It is recommended that you set the system time zone for all machines in your Data Warehouse deployment to UTC. This ensures that data collection is not interrupted by variations in your local time zone: for example, a change from summer time to winter time.

To calculate an estimate of the space and resources the **ovirt\_engine\_history** database will use, use the RHV Manager History Database Size [Calculator](https://access.redhat.com/labs/rhevmhdsc/)tool. The estimate is based on the number of entities and the length of time you have chosen to retain the history records.

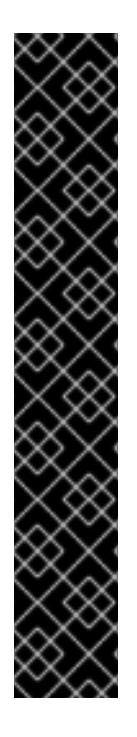

### **IMPORTANT**

The following behavior is expected in **engine-setup**:

Install the Data Warehouse package, run **engine-setup**, and answer **No** to configuring Data Warehouse:

Configure Data Warehouse on this host (Yes, No) [Yes]: No

Run **engine-setup** again; setup no longer presents the option to configure Data Warehouse.

To force **engine-setup** to present the option again, run**engine-setup - reconfigure-optional-components**.

To configure only the currently installed Data Warehouse packages, and prevent setup from applying package updates found in enabled repositories, add the **--offline** option .

### <span id="page-7-0"></span>**1.2. INSTALLING AND CONFIGURING DATA WAREHOUSE ON A SEPARATE MACHINE**

Install and configure Data Warehouse on a separate machine from that on which the Red Hat Virtualization Manager is installed. Hosting the Data Warehouse service on a separate machine helps to reduce the load on the Manager machine.

#### **Prerequisites**

- You must have installed and configured the Manager on a separate machine.
- To set up the Data Warehouse machine, you must have the following:
	- A virtual or physical machine with Red Hat Enterprise Linux 7 installed.
	- A subscription to the **Red Hat Enterprise Linux Server** and **Red Hat Virtualization** subscription pools.
	- The password from the Manager's **/etc/ovirt-engine/engine.conf.d/10 setup-database.conf** file.
	- Allowed access from the Data Warehouse machine to the Manager database machine's TCP port 5432.
- If you choose to use a remote Data Warehouse database, you must set up the database before installing the Data Warehouse service. A remote Data Warehouse database provides better performance than a local database. You must have the following information about the database host:
	- The fully qualified domain name of the host
	- The port through which the database can be reached (5432 by default)
	- The database name
	- The database user
- The database password
- You must manually grant access by editing the **postgres.conf** file. Edit the **/var/lib/pgsql/data/postgresql.conf** file and modify the **listen\_addresses** line so that it matches the following:

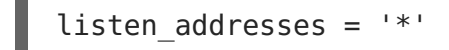

If the line does not exist or has been commented out, add it manually.

If the database is hosted on the Manager machine and was configured during a clean setup of the Red Hat Virtualization Manager, access is granted by default.

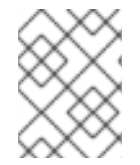

#### **NOTE**

If you want to install a remote Data Warehouse database manually, see Preparing a Remote [PostgreSQL](https://access.redhat.com/documentation/en-us/red_hat_virtualization/4.1/html-single/installation_guide/#appe-Preparing_a_Remote_PostgreSQL_Database_for_Use_with_the_Red_Hat_Enterprise_Virtualization_Manager) Databasein the Installation Guide.

#### **Procedure 1.1. Installing and Configuring Data Warehouse on a Separate Machine**

- 1. Subscribe your system to the required [entitlements.](https://access.redhat.com/documentation/en/red-hat-virtualization/4.1/single/installation-guide#Subscribing_to_the_Red_Hat_Enterprise_Virtualization_Manager_Channels_using_Subscription_Manager) See Subscribing to the Required Entitlements in the Installation Guide for more information.
- 2. Ensure that all packages currently installed are up to date:

# yum update

3. Install the ovirt-engine-dwh-setup package:

# yum install ovirt-engine-dwh-setup

4. Run the **engine-setup** command and follow the prompts to configure Data Warehouse on the machine:

```
# engine-setup
Configure Data Warehouse on this host (Yes, No) [Yes]:
```
5. Press **Enter** to accept the automatically-detected host name, or enter an alternative host name and press **Enter**:

```
Host fully qualified DNS name of this server [autodetected
hostname]:
```
6. Press **Enter** to automatically configure the firewall, or type**No** and press **Enter** to maintain existing settings:

```
Setup can automatically configure the firewall on this system.
Note: automatic configuration of the firewall may overwrite current
settings.
Do you want Setup to configure the firewall? (Yes, No) [Yes]:
```
If you choose to automatically configure the firewall, and no firewall managers are active, you are prompted to select your chosen firewall manager from a list of

<span id="page-9-0"></span>supported options. Type the name of the firewall manager and press **Enter**. This applies even in cases where only one option is listed.

7. Enter the fully qualified domain name of the Manager machine, and then press **Enter**:

Host fully qualified DNS name of the engine server []:

8. Press **Enter** to allow setup to sign the certificate on the Manager viaSSH:

Setup will need to do some actions on the remote engine server. Either automatically, using ssh as root to access it, or you will be prompted to manually perform each such action. Please choose one of the following: 1 - Access remote engine server using ssh as root 2 - Perform each action manually, use files to copy content around  $(1, 2)$   $[1]$ :

9. Press **Enter** to accept the defaultSSH port, or enter an alternative port number and then press **Enter**:

ssh port on remote engine server [22]:

10. Enter the root password for the Manager machine:

root password on remote engine server manager.example.com:

11. Answer the following questions about the Data Warehouse database:

Where is the DWH database located? (Local, Remote) [Local]: Setup can configure the local postgresql server automatically for the DWH to run. This may conflict with existing applications. Would you like Setup to automatically configure postgresql and create DWH database, or prefer to perform that manually? (Automatic, Manual) [Automatic]:

Press **Enter** to choose the highlighted defaults, or type your alternative preference and then press **Enter**. If you select**Remote**, you are prompted to provide details about the remote database host. Input the following values for the preconfigured remote database host:

```
DWH database host []: dwh-db-fqdn
DWH database port [5432]:
DWH database secured connection (Yes, No) [No]:
DWH database name [ovirt engine history]:
DWH database user [ovirt engine history]:
DWH database password: password
```
See Section 1.3.1, "Migrating the Data [Warehouse](#page-11-0) Database to a Separate Machine" for more information on how to configure and migrate the Data Warehouse database.

12. Enter the fully qualified domain name and password for the Manager database machine. Press **Enter** to accept the default values in each other field:

```
Engine database host []: engine-db-fqdn
Engine database port [5432]:
Engine database secured connection (Yes, No) [No]:
Engine database name [engine]:
Engine database user [engine]:
Engine database password: password
```
13. Choose how long Data Warehouse will retain collected data:

```
Please choose Data Warehouse sampling scale:
(1) Basic
(2) Full
(1, 2)[1]:
```
Full uses the default values for the data storage settings listed inSection 2.4, "Application Settings for the Data Warehouse service in [ovirt-engine-dwhd.conf"](#page-20-2) (recommended when Data Warehouse is installed on a remote host).

**Basic** reduces the values of **DWH\_TABLES\_KEEP\_HOURLY** to **720** and **DWH\_TABLES\_KEEP\_DAILY** to 0, easing the load on the Manager machine (recommended when the Manager and Data Warehouse are installed on the same machine).

14. Confirm your installation settings:

Please confirm installation settings (OK, Cancel) [OK]:

15. On the Red Hat Virtualization Manager, restart the **ovirt-engine** service:

# systemctl restart ovirt-engine.service

16. Optionally, set up SSL to secure database connections using the instructions at [http://www.postgresql.org/docs/9.2/static/ssl-tcp.html#SSL-FILE-USAGE.](http://www.postgresql.org/docs/9.2/static/ssl-tcp.html#SSL-FILE-USAGE)

### <span id="page-10-0"></span>**1.3. MIGRATING DATA WAREHOUSE TO A SEPARATE MACHINE**

Migrate the Data Warehouse service from the Red Hat Virtualization Manager to a separate machine. Hosting the Data Warehouse service on a separate machine reduces the load on each individual machine, and allows each service to avoid potential conflicts caused by sharing CPU and memory with other processes.

Migrate the Data Warehouse service and connect it with the existing **ovirt engine history** database, or optionally migrate theovirt engine history database to a new database machine before migrating the Data Warehouse service. If the **ovirt engine history** database is hosted on the Manager, migrating the database in addition to the Data Warehouse service further reduces the competition for resources on the Manager machine. You can migrate the database to the same machine onto which you will migrate the Data Warehouse service, or to a machine that is separate from both the Manager machine and the new Data Warehouse service machine.

### <span id="page-11-0"></span>**1.3.1. Migrating the Data Warehouse Database to a Separate Machine**

Optionally migrate the **ovirt engine history** database before you migrate the Data Warehouse service. Use **engine-backup** to create a database backup and restore it on the new database machine. For more information on **engine-backup**, run**engine-backup - help**.

Subscribe your system to the required [entitlements.](https://access.redhat.com/documentation/en/red-hat-virtualization/4.1/single/installation-guide/#Subscribing_to_the_Red_Hat_Enterprise_Virtualization_Manager_Channels_using_Subscription_Manager) See Subscribing to the Required Entitlements in the Installation Guide.

To migrate the Data [Warehouse](#page-13-0) service only, see Section 1.3.2, "Migrating the Data Warehouse Service to a Separate Machine".

#### **Procedure 1.2. Migrating the Data Warehouse Database to a Separate Machine**

1. Create a backup of the Data Warehouse database and configuration files:

# engine-backup --mode=backup --scope=dwhdb --scope=files - file=file name --log=log file name

2. Copy the backup file from the Manager to the new machine:

# scp /tmp/file\_name root@new.dwh.server.com:/tmp

3. Install **engine-backup** on the new machine:

# yum install ovirt-engine-tools-backup

4. Restore the Data Warehouse database on the new machine. file name is the backup file copied from the Manager.

# engine-backup --mode=restore --scope=files --scope=dwhdb - file=file name --log=log file name --provision-dwh-db --no-restorepermissions

The Data Warehouse database is now hosted on a separate machine from that on which the Manager is hosted. Proceed to Section 1.3.2, "Migrating the Data [Warehouse](#page-13-0) Service to a Separate Machine" to complete the migration.

### **1.3.2. Migrating the Data Warehouse Service to a Separate Machine**

Migrate a Data Warehouse service that was installed and configured on the Red Hat Virtualization Manager to a dedicated host machine. Hosting the Data Warehouse service on a separate machine helps to reduce the load on the Manager machine. Note that this procedure migrates the Data Warehouse service only; to migrate the Data Warehouse database (also known as the **ovirt engine history** database) prior to migrating the Data [Warehouse](#page-11-0) service, see Section 1.3.1, "Migrating the Data Warehouse Database to a Separate Machine".

#### **Prerequisites**

Ensure that you have completed the following prerequisites:

- 1. You must have installed and configured the Manager and Data Warehouse on the same machine.
- 2. To set up the new Data Warehouse machine, you must have the following:
	- A virtual or physical machine with Red Hat Enterprise Linux 7 installed.
	- A subscription to the **Red Hat Enterprise Linux Server** and **Red Hat Virtualization** entitlement pools.
	- The password from the Manager's **/etc/ovirt-engine/engine.conf.d/10 setup-database.conf** file.
	- Allowed access from the Data Warehouse machine to the Manager database machine's TCP port 5432.
	- The **ovirt\_engine\_history** database credentials from the Manager's **/etc/ovirt-engine-dwh/ovirt-engine-dwhd.conf.d/10-setupdatabase.conf** file. If you migrated the**ovirt\_engine\_history** database using Section 1.3.1, "Migrating the Data [Warehouse](#page-11-0) Database to a Separate Machine", retrieve the credentials you defined during the database setup on that machine.

Installing this scenario requires four steps:

- 1. Set up the new Data Warehouse machine: Procedure 1.3. Setting up the New Data Warehouse Machine
- 2. Stop the Data Warehouse service on the Manager machine: Procedure 1.4. Stopping the Data Warehouse Service on the Manager Machine
- 3. Configure the new Data Warehouse machine: Procedure 1.5. Configuring the New Data Warehouse Machine
- 4. Disable the Data Warehouse service on the Manager machine: Procedure 1.6. Disabling the Data Warehouse Service on the Manager Machine

#### **Procedure 1.3. Setting up the New Data Warehouse Machine**

- 1. Subscribe your system to the required [entitlements.](https://access.redhat.com/documentation/en/red-hat-virtualization/4.1/single/installation-guide/#Subscribing_to_the_Red_Hat_Enterprise_Virtualization_Manager_Channels_using_Subscription_Manager) See Subscribing to the Required Entitlements in the Installation Guide for more information.
- 2. Ensure that all packages currently installed are up to date:

# yum update

3. Install the ovirt-engine-dwh-setup package:

# yum install ovirt-engine-dwh-setup

#### **Procedure 1.4. Stopping the Data Warehouse Service on the Manager Machine**

1. Stop the Data Warehouse service:

# systemctl stop ovirt-engine-dwhd.service

<span id="page-13-0"></span>2. If the database is hosted on a remote machine, you must manually grant access by editing the postgres.conf file. Edit the **/var/lib/pgsql/data/postgresql.conf** file and modify the listen addresses line so that it matches the following:

```
listen addresses = '*'
```
If the line does not exist or has been commented out, add it manually.

If the database is hosted on the Manager machine and was configured during a clean setup of the Red Hat Virtualization Manager, access is granted by default.

See Section 1.3.1, "Migrating the Data [Warehouse](#page-11-0) Database to a Separate Machine" for more information on how to configure and migrate the Data Warehouse database.

3. Restart the postgresql service:

```
# systemctl restart postgresql.service
```
#### **Procedure 1.5. Configuring the New Data Warehouse Machine**

The questions shown in this step only appear if you are migrating the **ovirt engine history** database to one machine and Data Warehouse service to a different machine. The order of the questions may differ depending on your environment.

1. If you are migrating both the **ovirt\_engine\_history** database and the Data Warehouse service to the same machine, run the following, otherwise proceed to the next step.

```
# sed -i '/^ENGINE DB /d' \setminus/etc/ovirt-engine-dwh/ovirt-engine-dwhd.conf.d/10-setup-
database.conf
# sed -i \setminus-e 's;^\(OVESETUP_ENGINE_CORE/enable=bool\):True;\1:False;' \
     -e '/^OVESETUP CONFIG\/fqdn/d' \
```

```
/etc/ovirt-engine-setup.conf.d/20-setup-ovirt-post.conf
```
2. Run the **engine-setup** command to begin configuration of Data Warehouse on the machine:

```
# engine-setup
```
3. Press **Enter** to configure Data Warehouse:

Configure Data Warehouse on this host (Yes, No) [Yes]:

4. Press **Enter** to accept the automatically detected hostname, or enter an alternative hostname and press **Enter**:

Host fully qualified DNS name of this server [autodetected host name]:

5. Press **Enter** to automatically configure the firewall, or type**No** and press **Enter** to maintain existing settings:

Setup can automatically configure the firewall on this system. Note: automatic configuration of the firewall may overwrite current settings. Do you want Setup to configure the firewall? (Yes, No) [Yes]:

If you choose to automatically configure the firewall, and no firewall managers are active, you are prompted to select your chosen firewall manager from a list of supported options. Type the name of the firewall manager and press **Enter**. This applies even in cases where only one option is listed.

6. Enter the fully qualified domain name and password for the Manager. Press **Enter** to accept the default values in each other field:

Host fully qualified DNS name of the engine server []: engine-fqdn Setup will need to do some actions on the remote engine server. Either automatically, using ssh as root to access it, or you will be prompted to manually perform each such action. Please choose one of the following: 1 - Access remote engine server using ssh as root 2 - Perform each action manually, use files to copy content around  $(1, 2)$   $[1]$ : ssh port on remote engine server [22]: root password on remote engine server engine-fqdn: password

7. Answer the following question about the location of the **ovirt engine history** database:

Where is the DWH database located? (Local, Remote) [Local]: Remote

Type the alternative option as shown above then press **Enter**.

8. Enter the fully qualified domain name and password for your **ovirt engine history** host. Press **Enter** to accept the default values in each other field:

```
DWH database host []: dwh-db-fqdn
DWH database port [5432]:
DWH database secured connection (Yes, No) [No]:
DWH database name [ovirt engine history]:
DWH database user [ovirt engine history]:
DWH database password: password
```
See Section 1.3.1, "Migrating the Data [Warehouse](#page-11-0) Database to a Separate Machine" for more information on how to configure and migrate the Data Warehouse database.

9. Enter the fully qualified domain name and password for the Manager database machine. Press **Enter** to accept the default values in each other field:

Engine database host []: engine-db-fqdn Engine database port [5432]:

Engine database secured connection (Yes, No) [No]: Engine database name [engine]: Engine database user [engine]: Engine database password: password

10. Choose how long Data Warehouse will retain collected data:

```
Please choose Data Warehouse sampling scale:
 (1) Basic
 (2) Full
 (1, 2)[1]:
```
Full uses the default values for the data storage settings listed inSection 2.4, "Application Settings for the Data Warehouse service in [ovirt-engine-dwhd.conf"](#page-20-2) (recommended when Data Warehouse is installed on a remote host).

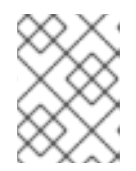

### **NOTE**

If you migrate from **Basic** to **Full**, initially only the existing basic data will be available.

**Basic** reduces the values of **DWH\_TABLES\_KEEP\_HOURLY** to **720** and **DWH\_TABLES\_KEEP\_DAILY** to 0, easing the load on the Manager machine but with a less detailed history.

11. Confirm that you want to permanently disconnect the existing Data Warehouse service from the Manager:

Do you want to permanently disconnect this DWH from the engine? (Yes, No) [Yes]:

12. Confirm your installation settings:

Please confirm installation settings (OK, Cancel) [OK]:

#### **Procedure 1.6. Disabling the Data Warehouse Service on the Manager Machine**

1. On the Manager machine, restart the Manager:

# service ovirt-engine restart

This step is required for the Dashboard to function.

2. Disable the Data Warehouse service:

# systemctl disable ovirt-engine-dwhd.service

3. Remove the Data Warehouse files:

# rm -f /etc/ovirt-engine-dwh/ovirt-engine-dwhd.conf.d/\*.conf /var/lib/ovirt-engine-dwh/backups/\*

The Data Warehouse service is now hosted on a separate machine from that on which the Manager is hosted.

### <span id="page-16-0"></span>**1.4. CHANGING THE DATA WAREHOUSE SAMPLING SCALE**

Data Warehouse is required in Red Hat Virtualization. It can be installed and configured on the same machine as the Manager, or on a separate machine with access to the Manager. The default data retention settings may not be required for all setups, so **engine-setup** offers two data sampling scales: **Basic** and **Full**.

- **Full** uses the default values for the data retention settings listed inSection 2.4, "Application Settings for the Data Warehouse service in [ovirt-engine-dwhd.conf"](#page-20-2) (recommended when Data Warehouse is installed on a remote host).
- **Basic** reduces the values of **DWH\_TABLES\_KEEP\_HOURLY** to **720** and **DWH\_TABLES\_KEEP\_DAILY** to 0, easing the load on the Manager machine (recommended when the Manager and Data Warehouse are installed on the same machine).

The sampling scale is configured by **engine-setup** during installation:

```
--== MISC CONFIGURATION ==--
Please choose Data Warehouse sampling scale:
(1) Basic
(2) Full
(1, 2)[1]:
```
You can change the sampling scale later by running **engine-setup** again with the**- reconfigure-dwh-scale** option.

#### **Example 1.1. Changing the Data Warehouse Sampling Scale**

```
# engine-setup --reconfigure-dwh-scale
[...]
Welcome to the RHEV 4.0 setup/upgrade.
Please read the RHEV 4.0 install guide
https://access.redhat.com/site/documentation/en-
US/Red Hat Enterprise Virtualization/4.1/html/Installation Guide/index.h
tml.
Please refer to the RHEV Upgrade Helper application
https://access.redhat.com/labs/rhevupgradehelper/ which will guide you
in the upgrading process.
Would you like to proceed? (Yes, No) [Yes]:
[...]
Setup can automatically configure the firewall on this system.
Note: automatic configuration of the firewall may overwrite current
settings.
Do you want Setup to configure the firewall? (Yes, No) [Yes]:
[...]
Setup can backup the existing database. The time and space required for
the database backup depend on its size. This process takes time, and in
some cases (for instance, when the size is few GBs) may take several
hours to complete.
If you choose to not back up the database, and Setup later fails for
```
some reason, it will not be able to restore the database and all DWH data will be lost. Would you like to backup the existing database before upgrading it? (Yes, No) [Yes]: [...] Please choose Data Warehouse sampling scale: (1) Basic (2) Full  $(1, 2)$ [1]: 2 [...] During execution engine service will be stopped (OK, Cancel) [OK]: [...] Please confirm installation settings (OK, Cancel) [OK]:

You can also adjust individual data retention settings if necessary, as documented in Section 2.4, "Application Settings for the Data Warehouse service in [ovirt-engine](#page-20-2)dwhd.conf".

## <span id="page-18-0"></span>**CHAPTER 2. ABOUT THE HISTORY DATABASE**

### <span id="page-18-1"></span>**2.1. HISTORY DATABASE OVERVIEW**

Red Hat Virtualization includes a comprehensive management history database, which can be used by reporting applications to generate reports at data center, cluster and host levels. This chapter provides information to enable you to set up queries against the history database.

Red Hat Virtualization Manager uses **PostgreSQL 9.2.x** as a database platform to store information about the state of the virtualization environment, its configuration and performance. At install time, Red Hat Virtualization Manager creates a PostgreSQL database called **engine**.

Installing the **ovirt-engine-dwh** package creates a second database called **ovirt engine history**, which contains historical configuration information and statistical metrics collected every minute over time from the **engine** operational database. Tracking the changes to the database provides information on the objects in the database, enabling the user to analyze activity, enhance performance, and resolve difficulties.

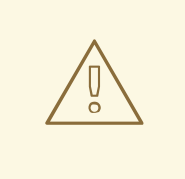

#### **WARNING**

The replication of data in the **ovirt engine history** database is performed by the Red Hat Virtualization Manager Extract Transform Load Service, **ovirt-engine-dwhd**. The service is based on Talend Open Studio, a data integration tool. This service is configured to start automatically during the data warehouse package setup. It is a Java program responsible for extracting data from the **engine** database, transforming the data to the history database standard and loading it to the **ovirt engine history** database.

The **ovirt-engine-dwhd** service must not be stopped.

The **ovirt engine history** database schema changes over time. The database includes a set of database views to provide a supported, versioned API with a consistent structure. A view is a virtual table composed of the result set of a database query. The database stores the definition of a view as a **SELECT** statement. The result of the**SELECT** statement populates the virtual table that the view returns. A user references the view name in **PL/PGSQL** statements the same way a table is referenced.

### <span id="page-18-2"></span>**2.2. TRACKING CONFIGURATION HISTORY**

Data from the Red Hat Virtualization History Database (called **ovirt engine history**) can be used to track the **engine** database.

The ETL service, **ovirt-engine-dwhd**, tracks three types of changes:

A new entity is added to the **engine** database - the ETL Service replicates the change to the **ovirt engine history** database as a new entry.

- An existing entity is updated the ETL Service replicates the change to the **ovirt\_engine\_history** database as a new entry.
- An entity is removed from the **engine** database A new entry in the **ovirt engine history** database flags the corresponding entity as removed. Removed entities are only flagged as removed.

The configuration tables in the **ovirt engine history** database differ from the corresponding tables in the **engine** database in several ways. The most apparent difference is they contain fewer **configuration** columns. This is because certain configuration items are less interesting to report than others and are not kept due to database size considerations. Also, columns from a few tables in the **engine** database appear in a single table in **ovirt engine history** and have different column names to make viewing data more convenient and comprehensible. All configuration tables contain:

- a history id to indicate the configuration version of the entity;
- a **create date** field to indicate when the entity was added to the system;
- an **update date** field to indicate when the entity was changed; and
- a **delete date** field to indicate the date the entity was removed from the system.

### <span id="page-19-0"></span>**2.3. RECORDING STATISTICAL HISTORY**

The ETL service collects data into the statistical tables every minute. Data is stored for every minute of the past 24 hours, at a minimum, but can be stored for as long as 48 hours depending on the last time a deletion job was run. Minute-by-minute data more than two hours old is aggregated into hourly data and stored for two months. Hourly data more than two days old is aggregated into daily data and stored for five years.

Hourly data and daily data can be found in the hourly and daily tables.

Each statistical datum is kept in its respective aggregation level table: samples, hourly, and daily history. All history tables also contain a history id column to uniquely identify rows. Tables reference the configuration version of a host in order to enable reports on statistics of an entity in relation to its past configuration.

### <span id="page-19-1"></span>**2.4. APPLICATION SETTINGS FOR THE DATA WAREHOUSE SERVICE IN OVIRT-ENGINE-DWHD.CONF**

The following is a list of options for configuring application settings for the Data Warehouse service. These options are available in the **/usr/share/ovirt-enginedwh/services/ovirt-engine-dwhd/ovirt-engine-dwhd.conf** file. Configure any changes to the default values in an override file under **/etc/ovirt-engine-dwh/ovirt-enginedwhd.conf.d/**. Restart the Data Warehouse service after saving the changes.

#### **Table 2.1. ovirt-engine-dwhd.conf application settings variables**

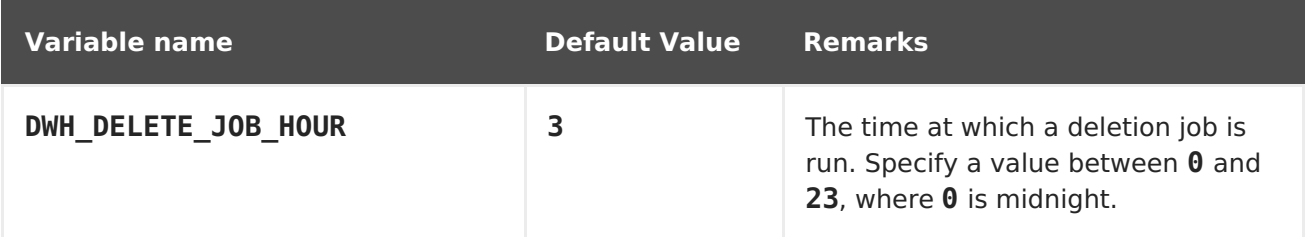

<span id="page-20-2"></span>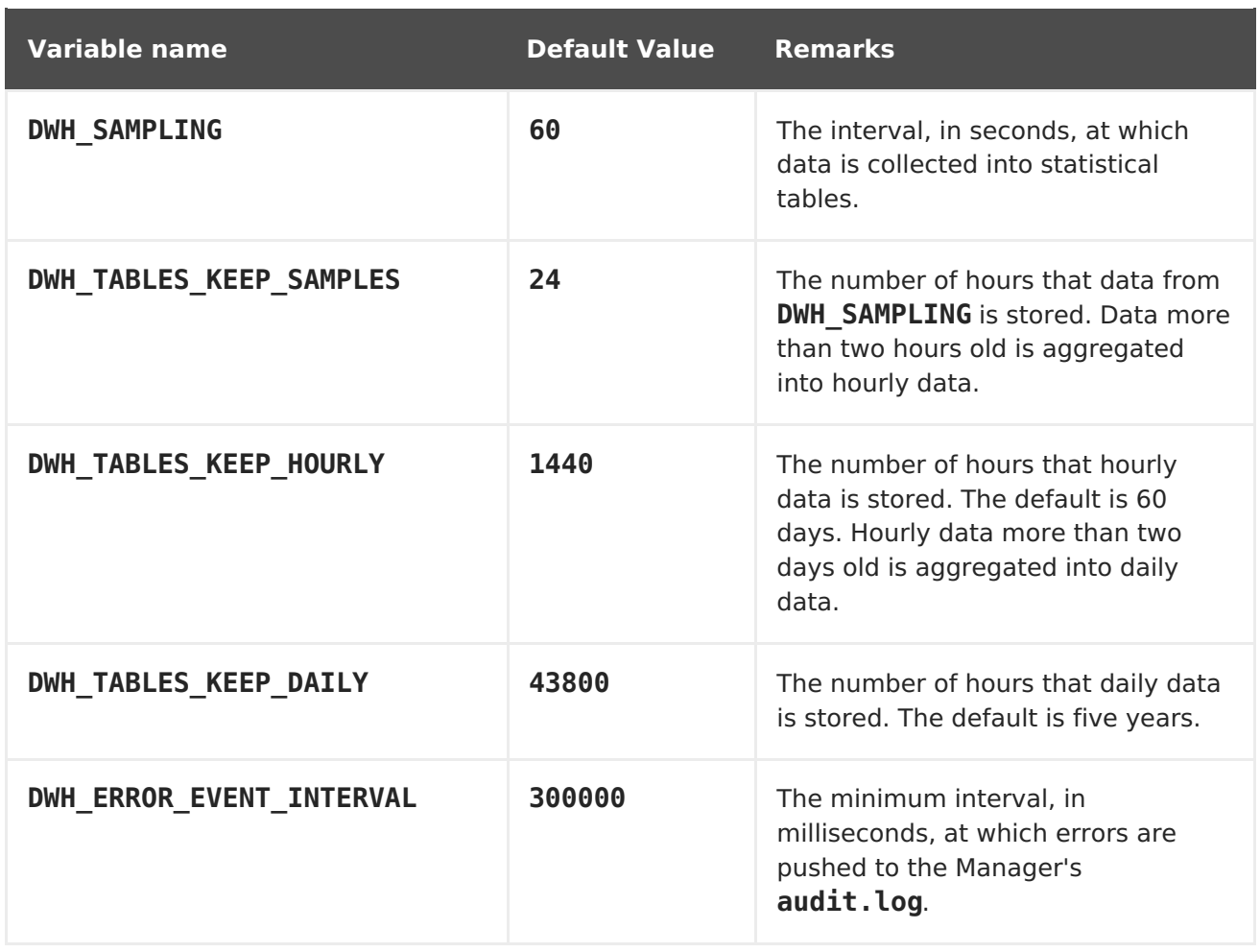

### <span id="page-20-0"></span>**2.5. TRACKING TAG HISTORY**

The ETL Service collects tag information as displayed in the Administration Portal every minute and stores this data in the tags historical tables. The ETL Service tracks five types of changes:

- A tag is created in the Administration Portal the ETL Service copies the tag details, position in the tag tree and relation to other objects in the tag tree.
- A entity is attached to the tag tree in the Administration Portal the ETL Service replicates the addition to the **ovirt engine history** database as a new entry.
- A tag is updated the ETL Service replicates the change of tag details to the **ovirt engine history** database as a new entry.
- An entity or tag branch is removed from the Administration Portal the **ovirt engine history** database flags the corresponding tag and relations as removed in new entries. Removed tags and relations are only flagged as removed or detached.
- A tag branch is moved the corresponding tag and relations are updated as new entries. Moved tags and relations are only flagged as updated.

### <span id="page-20-1"></span>**2.6. ALLOWING READ-ONLY ACCESS TO THE HISTORY DATABASE**

To allow access to the history database without allowing edits, you must create a read-only PostgreSQL user that can log in to and read from the **ovirt\_engine\_history** database. This procedure must be executed on the system on which the history database is installed.

#### **Procedure 2.1. Allowing Read-Only Access to the History Database**

1. Create the user to be granted read-only access to the history database:

```
# psql -U postgres -c "CREATE ROLE [user name] WITH LOGIN ENCRYPTED
PASSWORD '[password]';" -d ovirt engine history
```
2. Grant the newly created user permission to connect to the history database:

# psql -U postgres -c "GRANT CONNECT ON DATABASE ovirt engine history TO [user name];"

3. Grant the newly created user usage of the **public** schema:

```
# psql -U postgres -c "GRANT USAGE ON SCHEMA public TO [user name];"
ovirt engine history
```
4. Generate the rest of the permissions that will be granted to the newly created user and save them to a file:

```
# psql -U postgres -c "SELECT 'GRANT SELECT ON ' || relname || ' TO
[user name]; ' FROM pg class JOIN pg_namespace ON pg_namespace.oid =
pg class.relnamespace WHERE nspname = 'public' AND relkind IN ('r',
'v');" --pset=tuples only=on ovirt engine history > grant.sql
```
5. Use the file you created in the previous step to grant permissions to the newly created user:

# psql -U postgres -f grant.sql ovirt engine history

6. Remove the file you used to grant permissions to the newly created user:

```
# rm grant.sql
```
7. Add the following lines for the newly created user to the **/var/lib/pgsql/data/pg\_hba.conf** file:

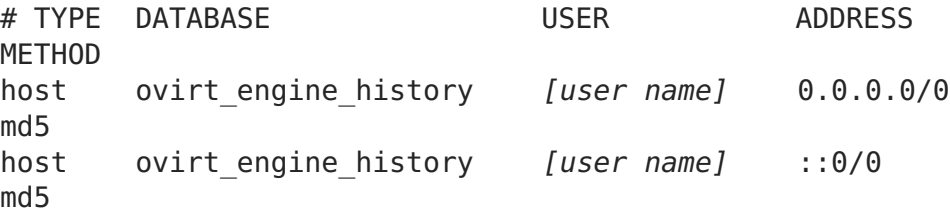

8. Reload the PostgreSQL service:

# systemctl reload postgresql

9. You can test the read-only user's access permissions:

```
# psql -U [user name] ovirt engine history -h localhost
Password for user [user name]:
psql (9.2.23)
Type "help" for help.
ovirt engine history=>
```
10. To exit the **ovirt\_engine\_history** database, enter**\q**.

The read-only user's **SELECT** statements against tables and views in the **ovirt engine history** database succeed, while modifications fail.

### <span id="page-22-0"></span>**2.7. STATISTICS HISTORY VIEWS**

Statistics data is available in **hourly**, **daily**, and **samples** views.

To query a statistics view, run **SELECT \* FROM view\_name\_[hourly|daily|samples];**. For example:

# SELECT \* FROM v4 1 statistics hosts resources usage daily;

To list all available views, run:

```
# \dv
```
#### **2.7.1. Enabling Debug Mode**

You can enable debug mode to record log sampling, hourly, and daily job times in the **/var/log/ovirt-engine-dwh/ovirt-engine-dwhd.log** file. This is useful for checking the ETL process. Debug mode is disabled by default.

- 1. Log in to the Manager machine and create a configuration file (for example, **/etc/ovirt-engine-dwh/ovirt-engine-dwhd.conf.d/logging.conf**).
- 2. Add the following line to the configuration file:

# DWH AGGREGATION DEBUG=true

3. Restart the **ovirt-engine-dwhd** service:

# systemctl restart ovirt-engine-dwhd.service

To disable debug mode, delete the configuration file and restart the service.

#### **2.7.2. Storage Domain Statistics Views**

**Table 2.2. Historical Statistics for Each Storage Domain in the System**

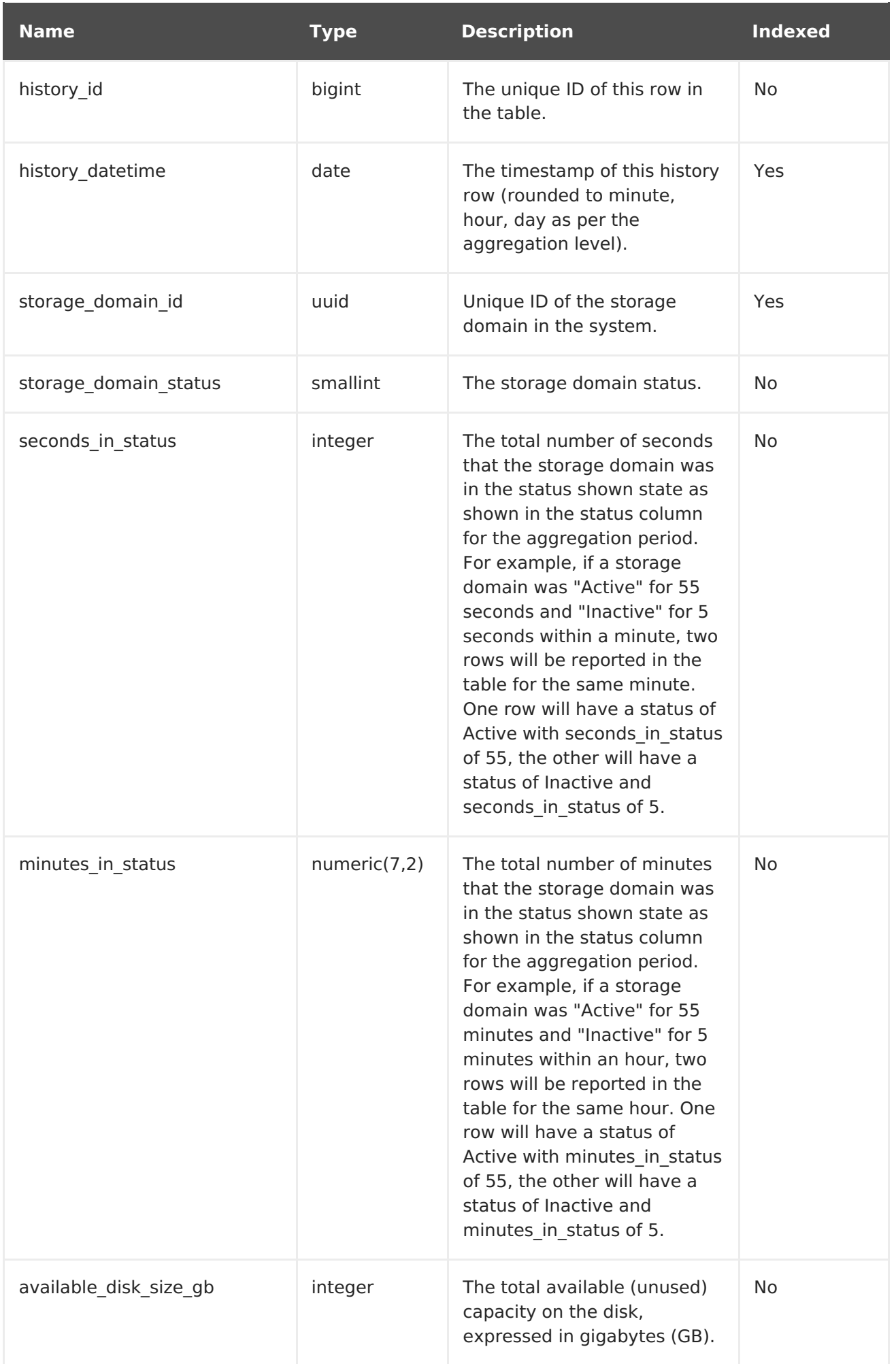

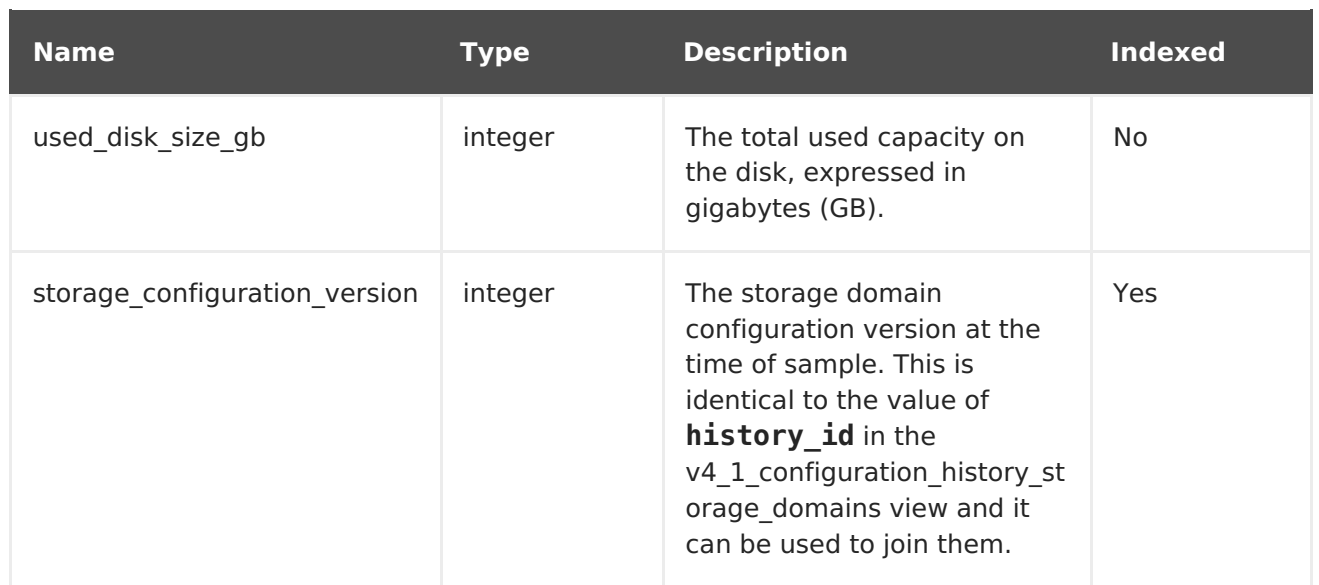

### **2.7.3. Host Statistics Views**

#### **Table 2.3. Historical Statistics for Each Host in the System**

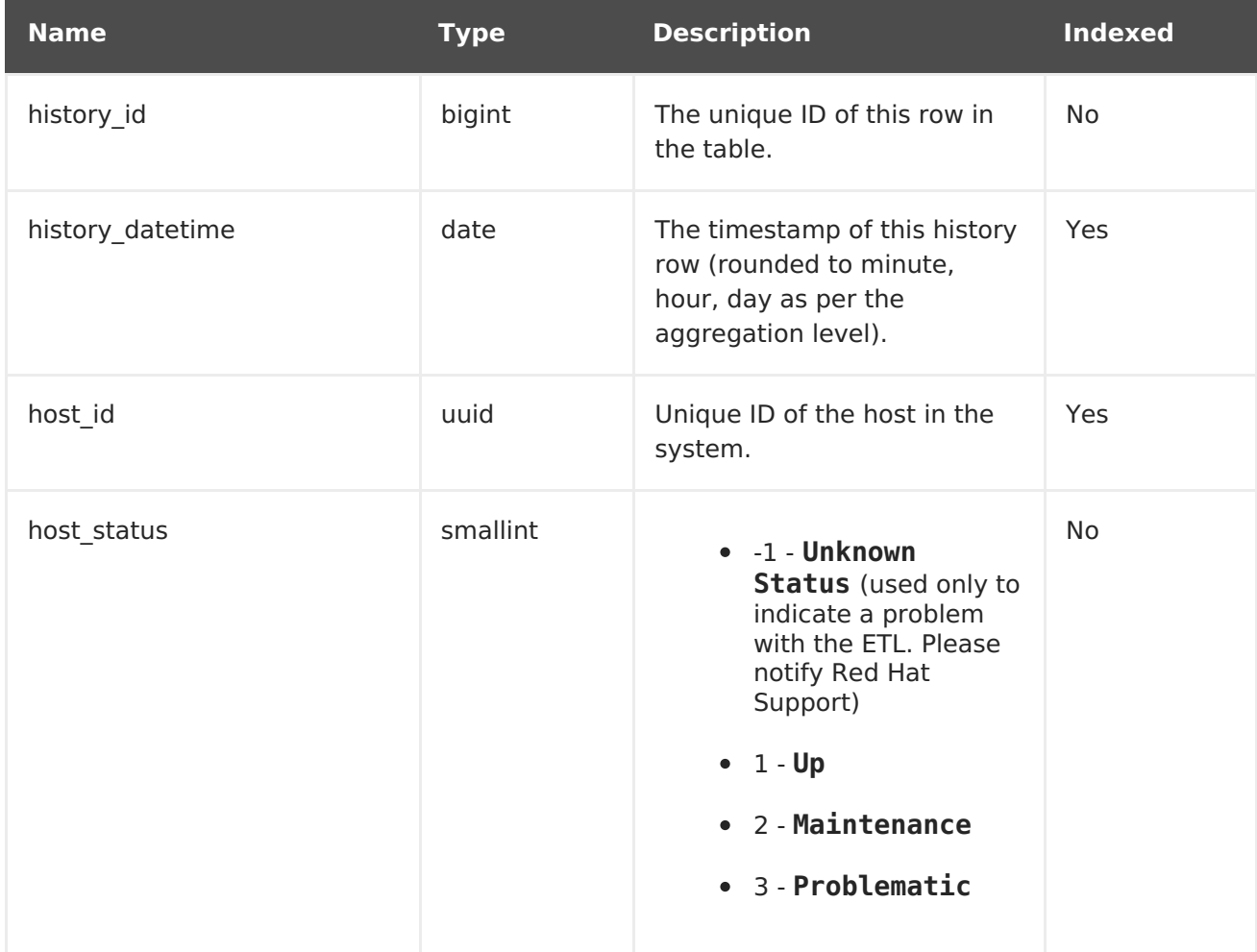

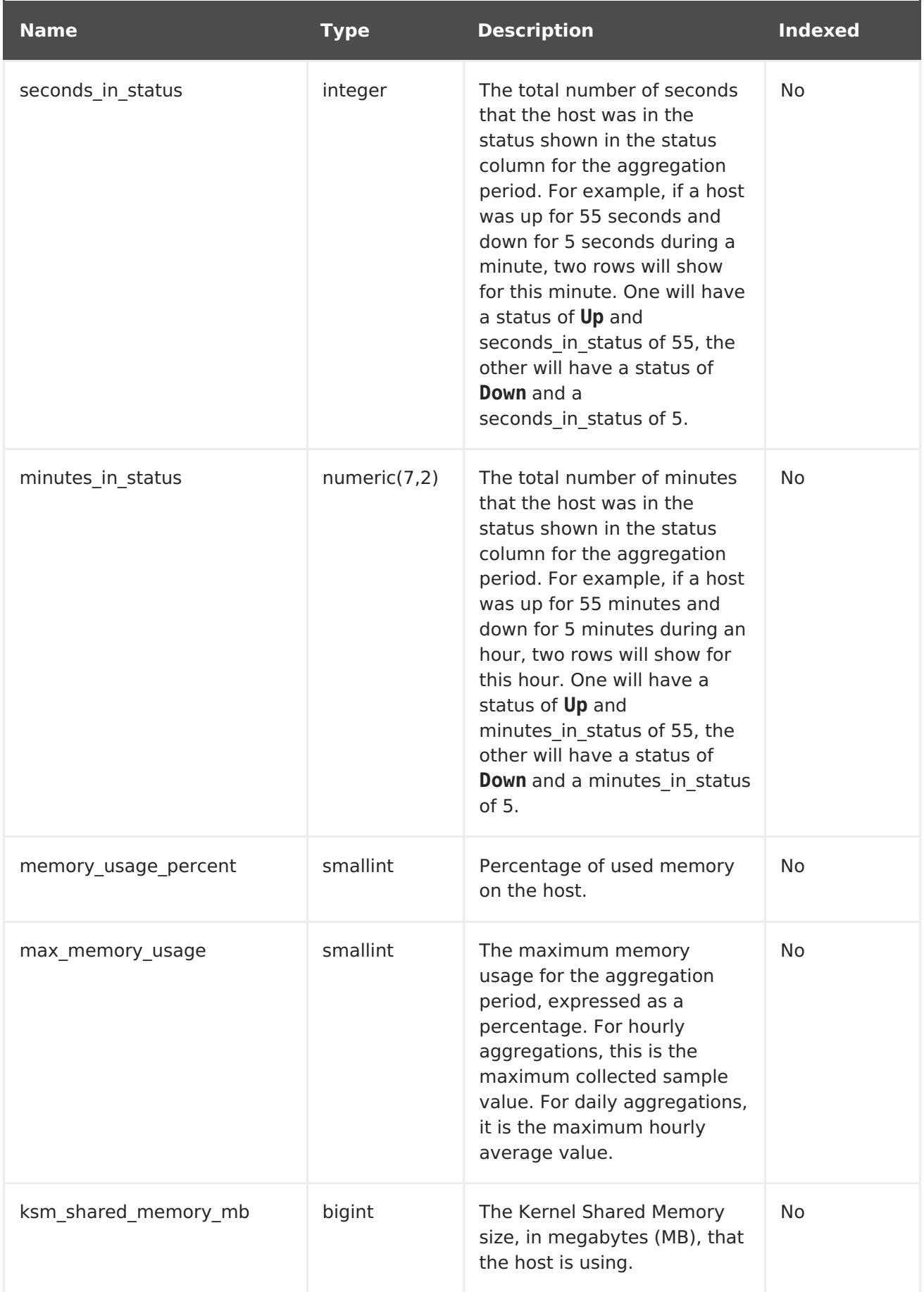

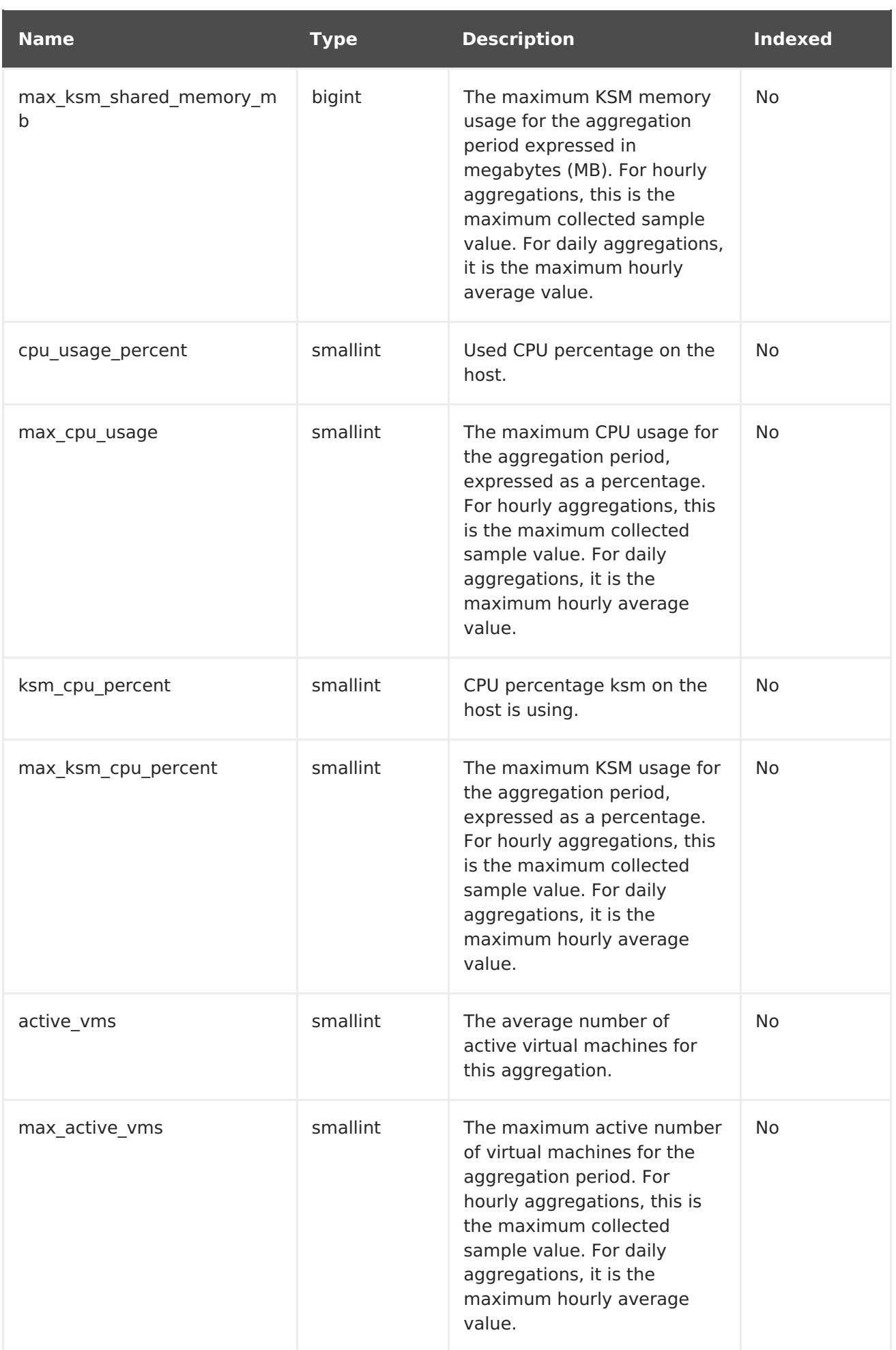

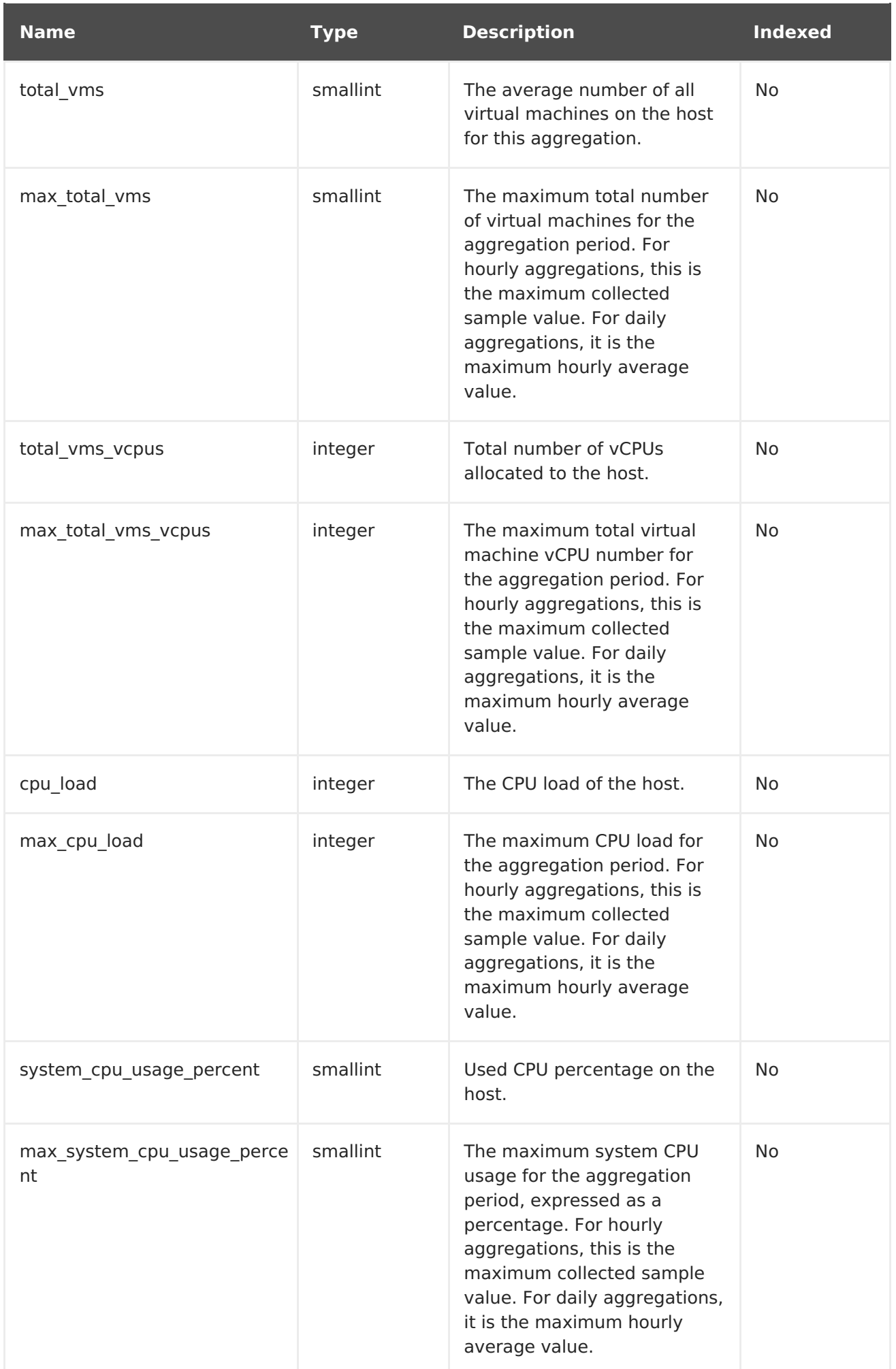

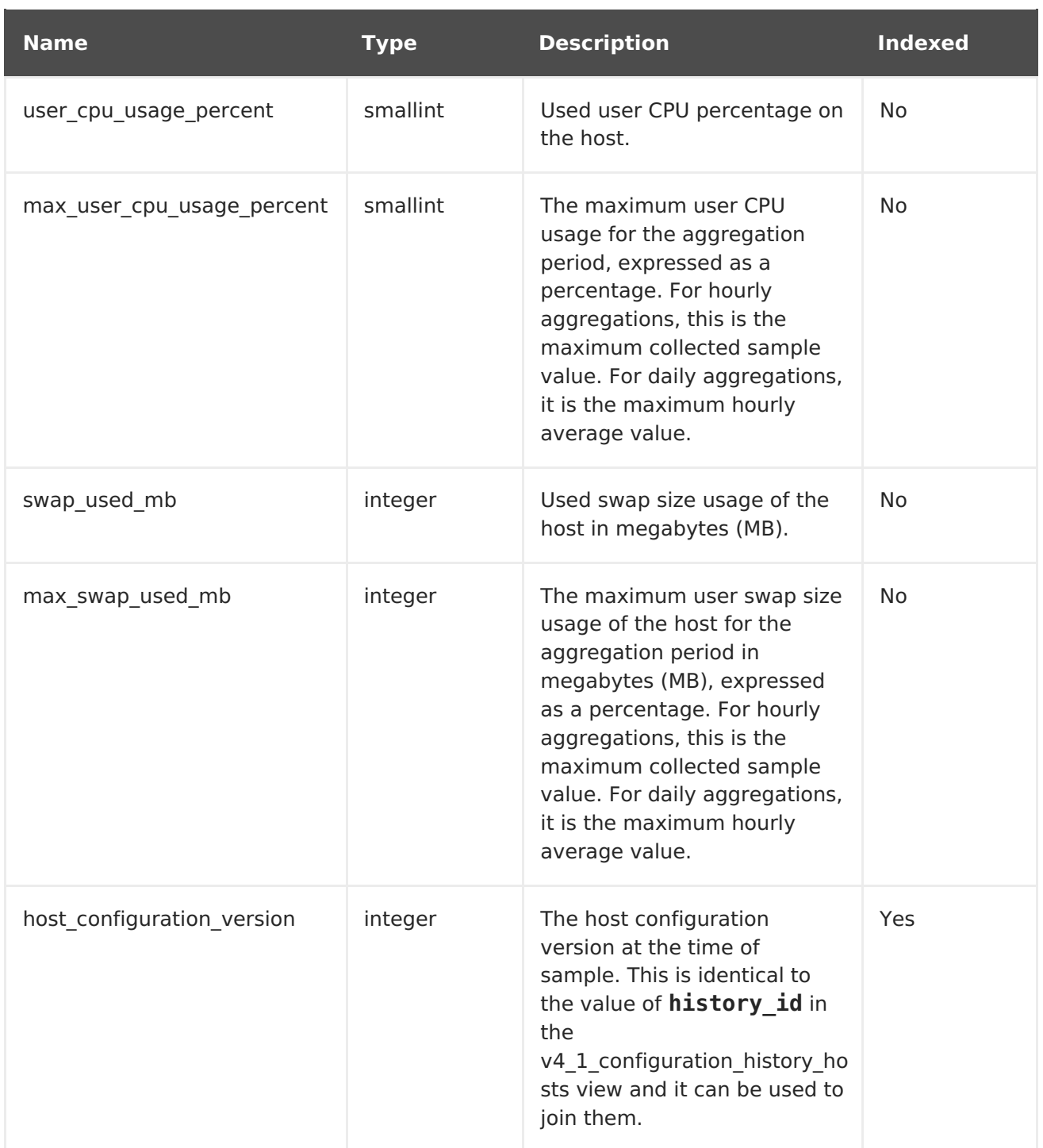

#### **2.7.4. Host Interface Statistics Views**

#### **Table 2.4. Historical Statistics for Each Host Network Interface in the System**

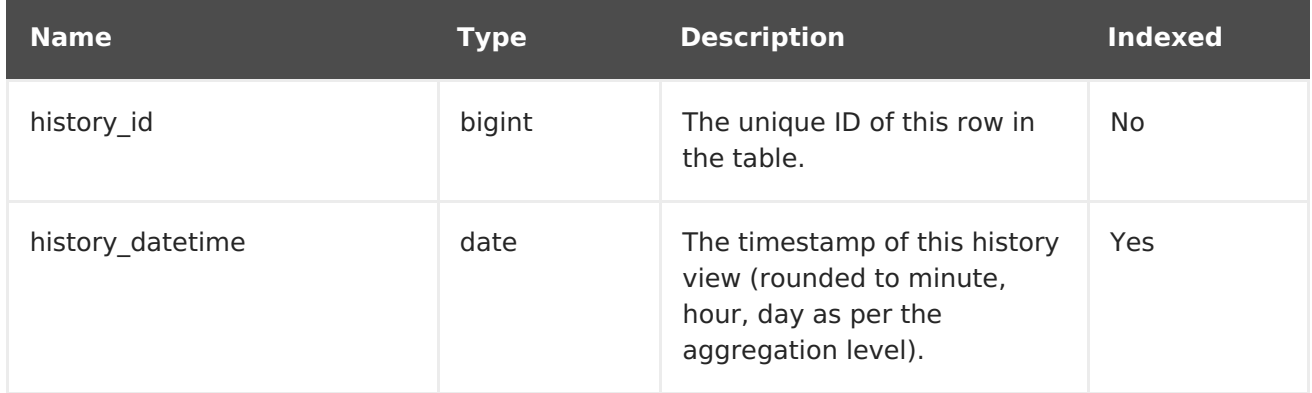

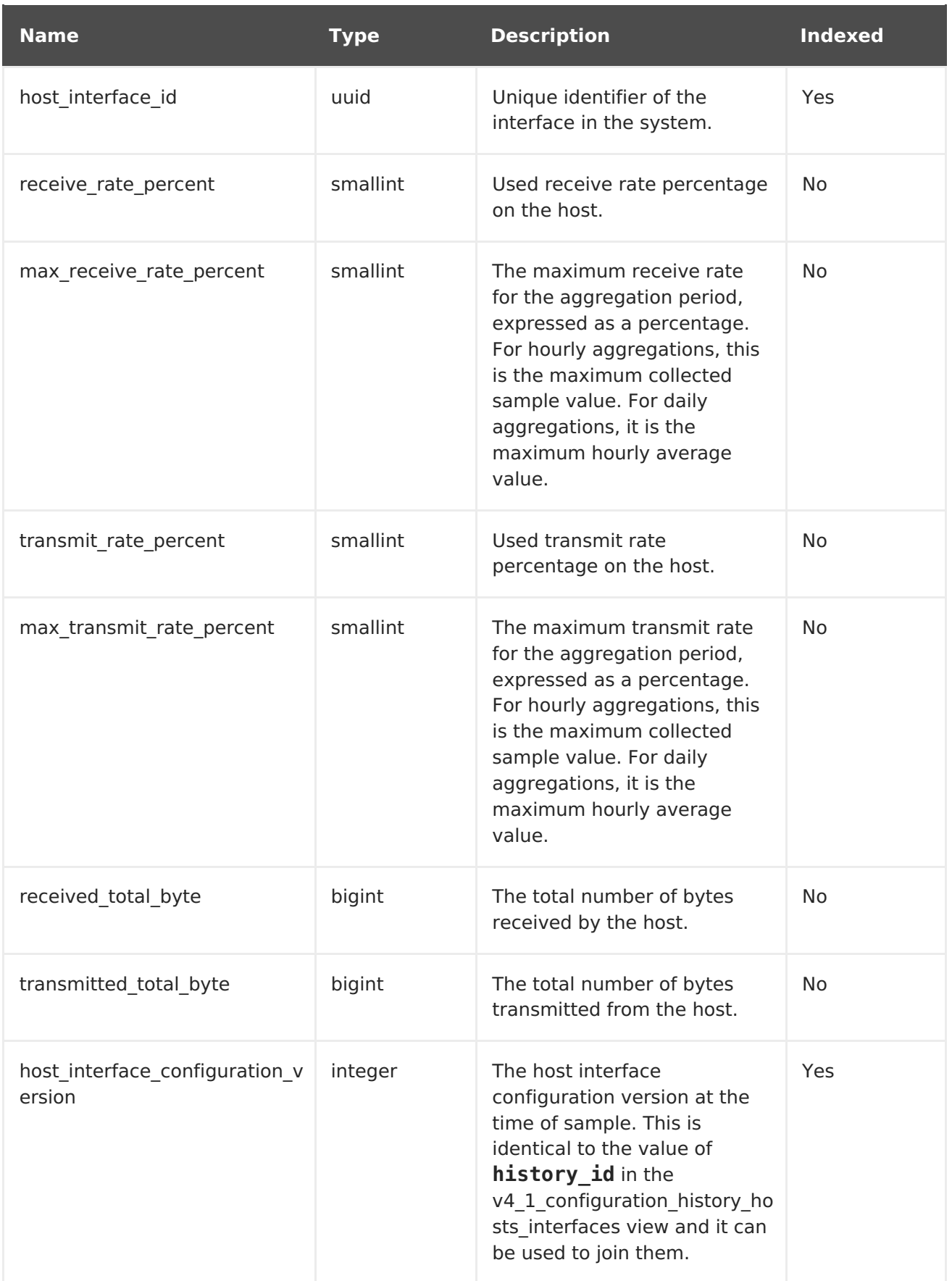

### **2.7.5. Virtual Machine Statistics Views**

**Table 2.5. Historical Statistics for Each Virtual Machine in the System**

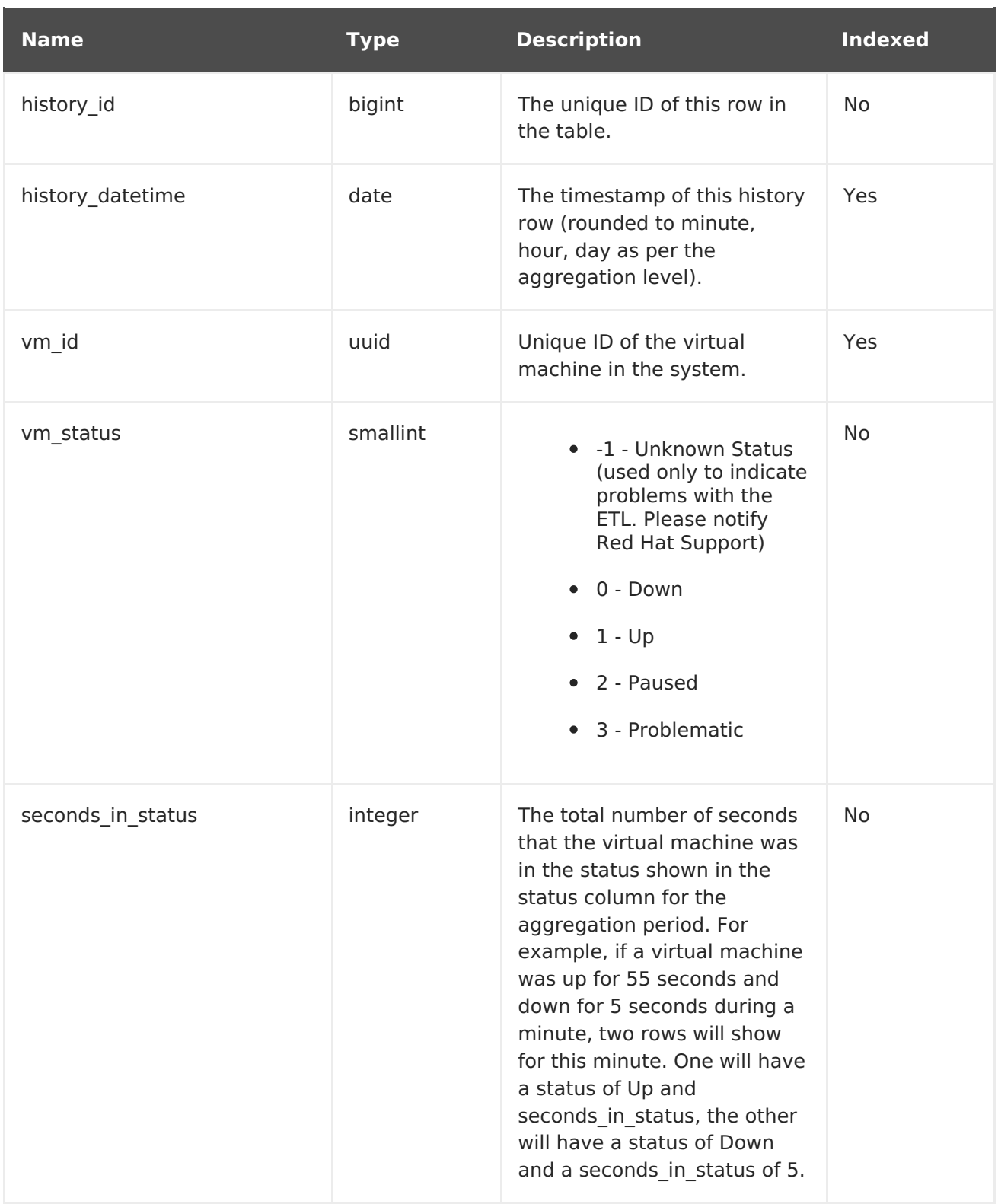

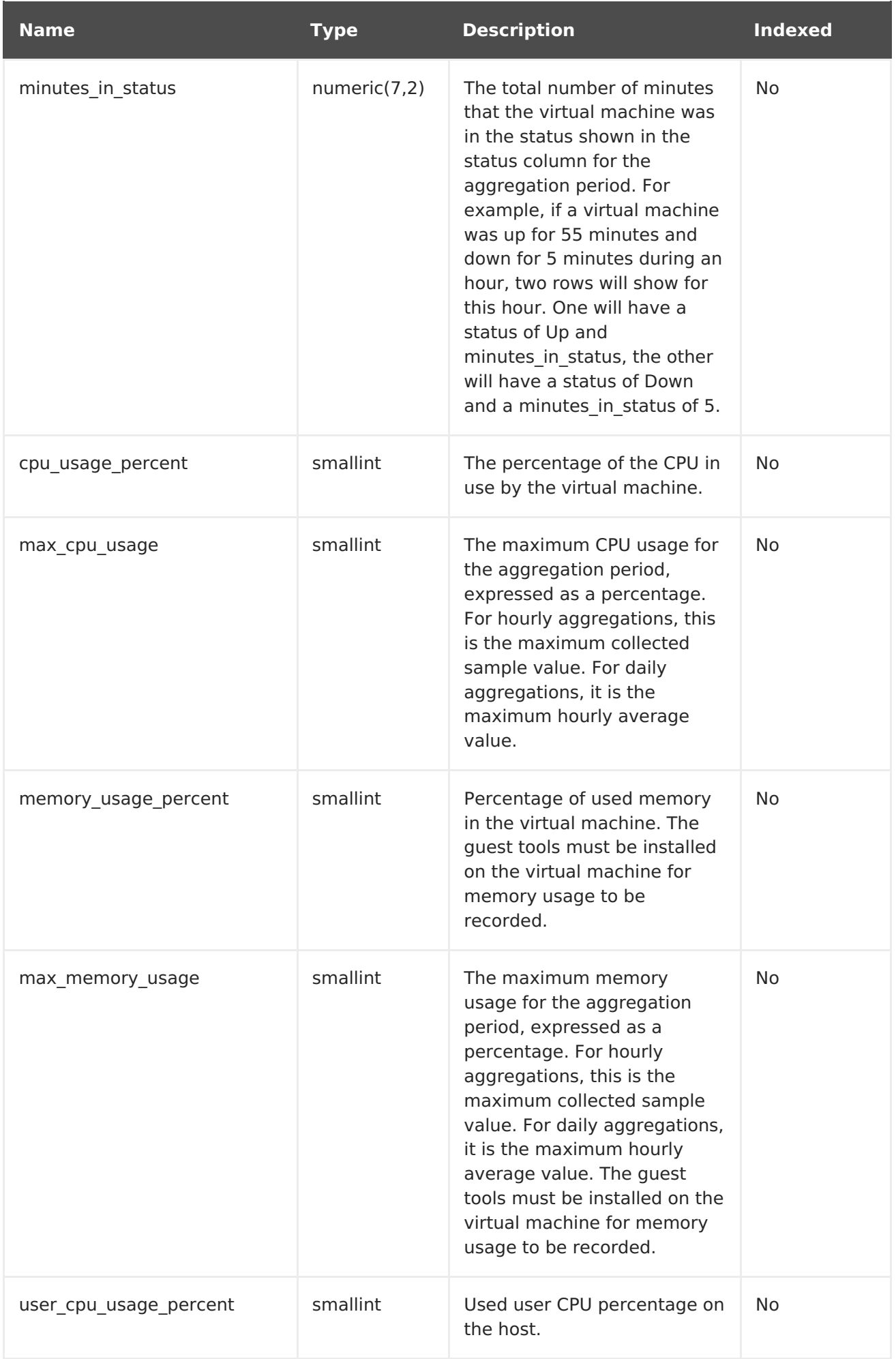

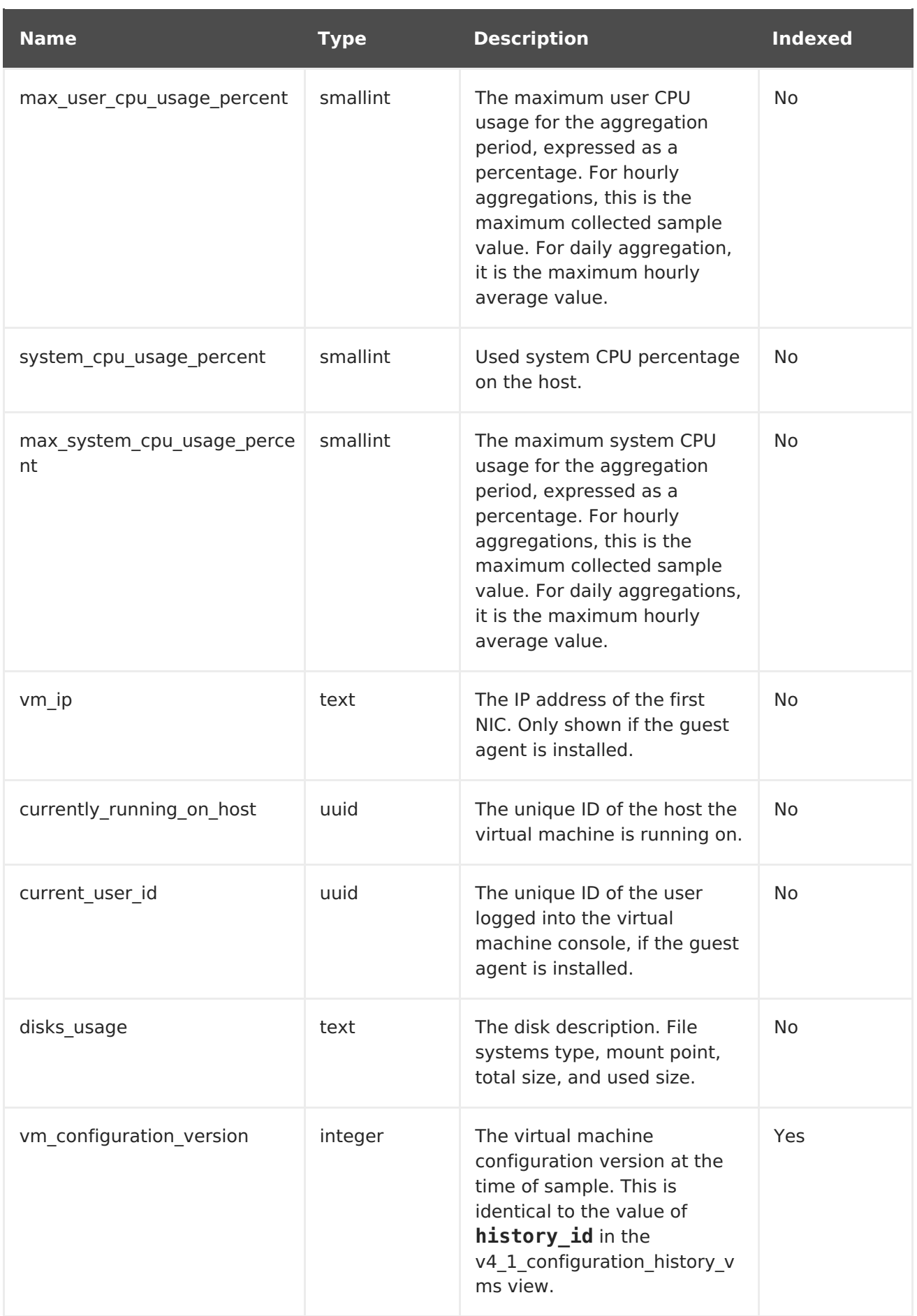

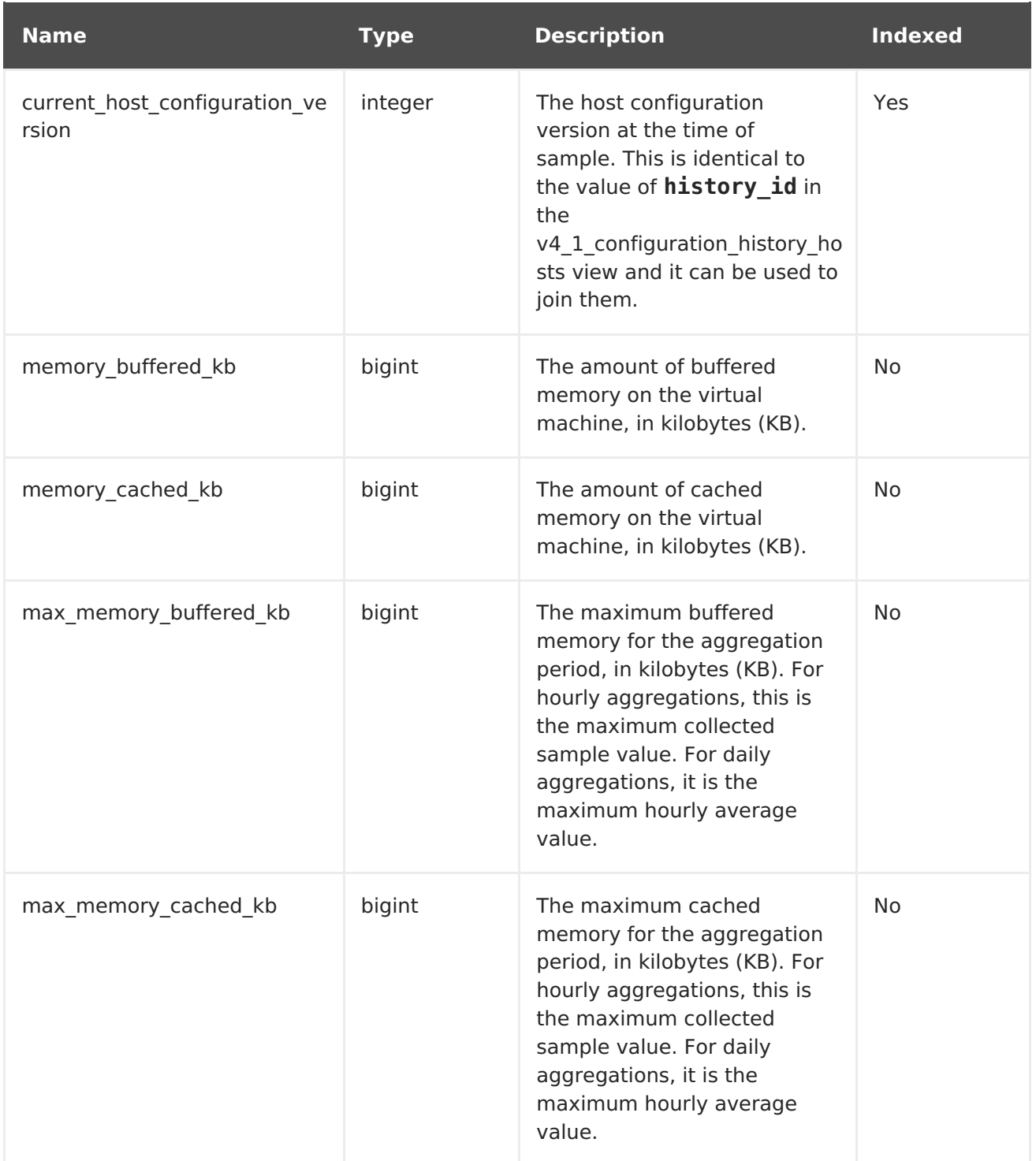

### **2.7.6. Virtual Machine Interface Statistics Views**

#### **Table 2.6. Historical Statistics for the Virtual Machine Network Interfaces in the System**

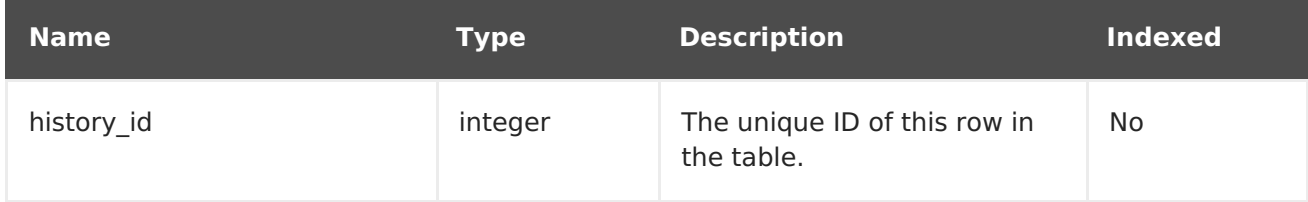

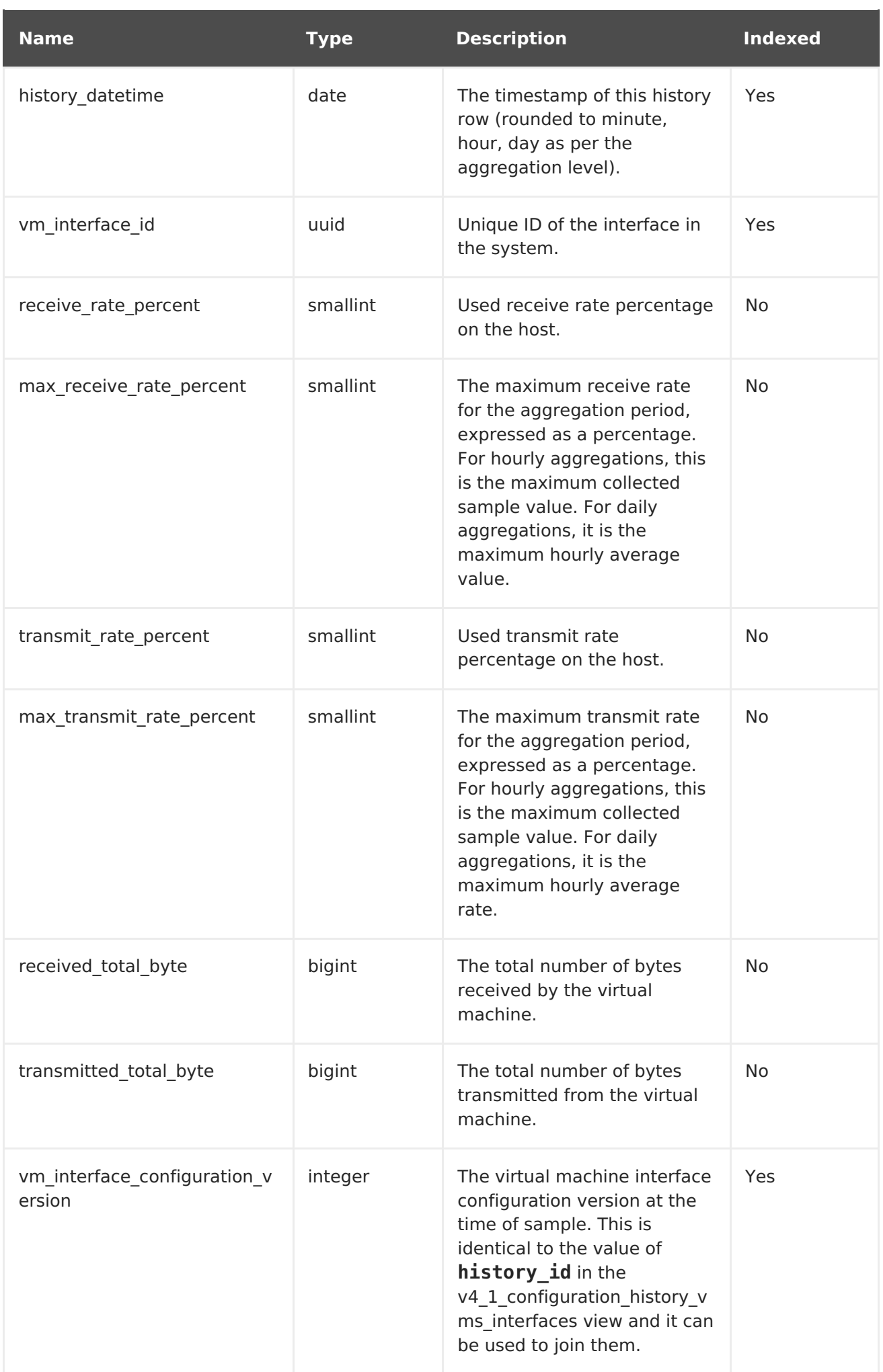

### **2.7.7. Virtual Disk Statistics Views**

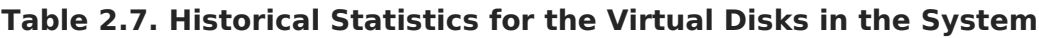

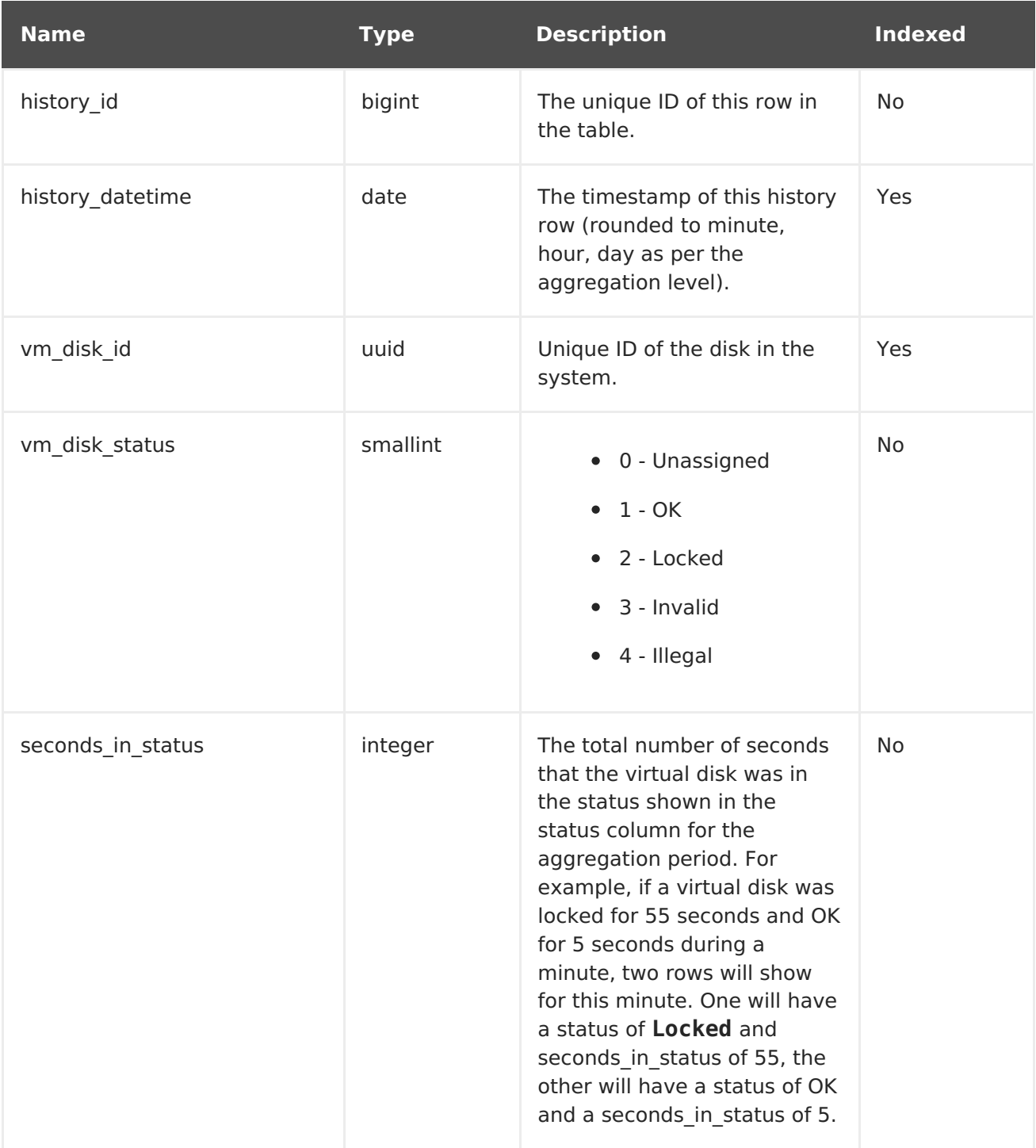

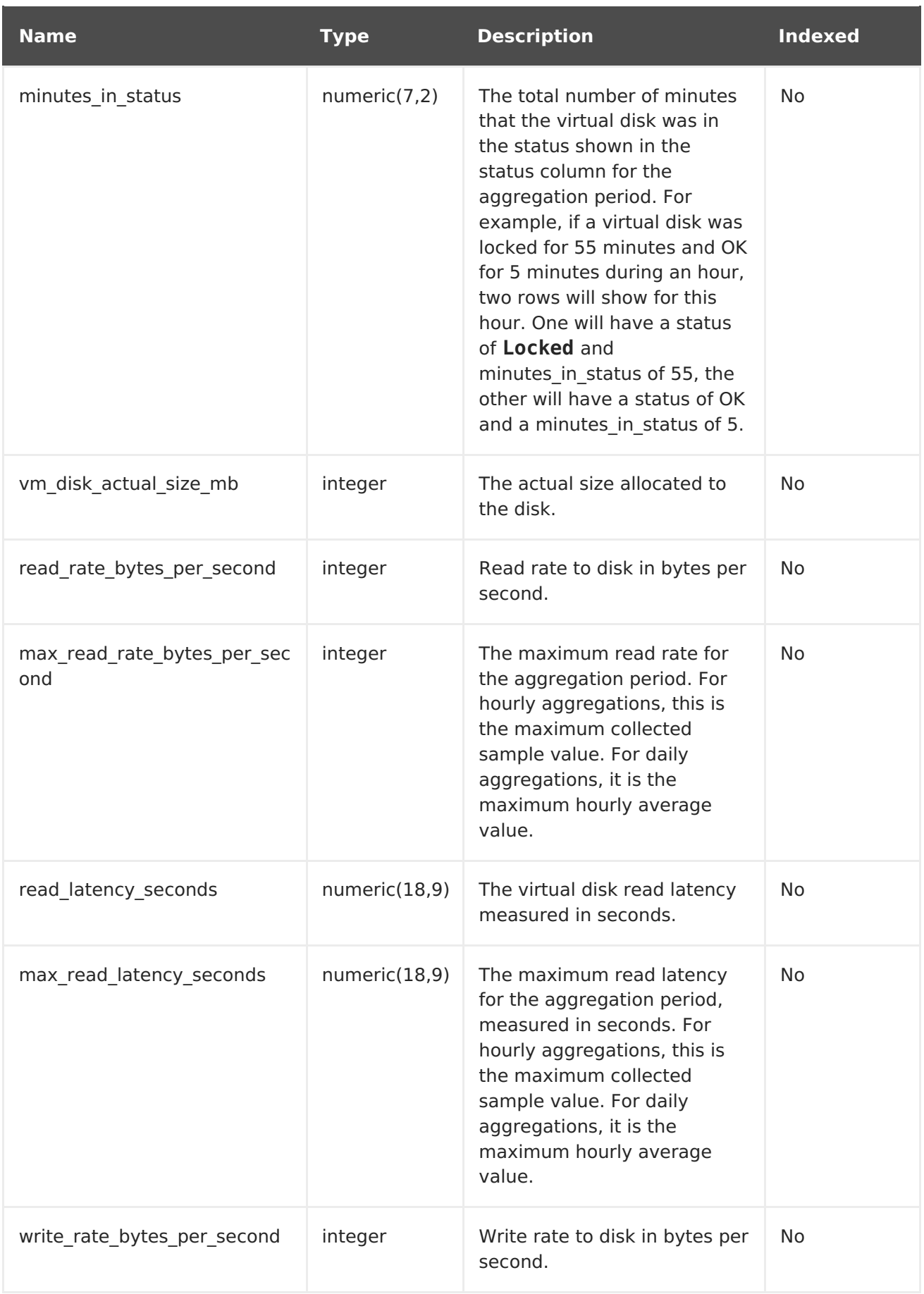

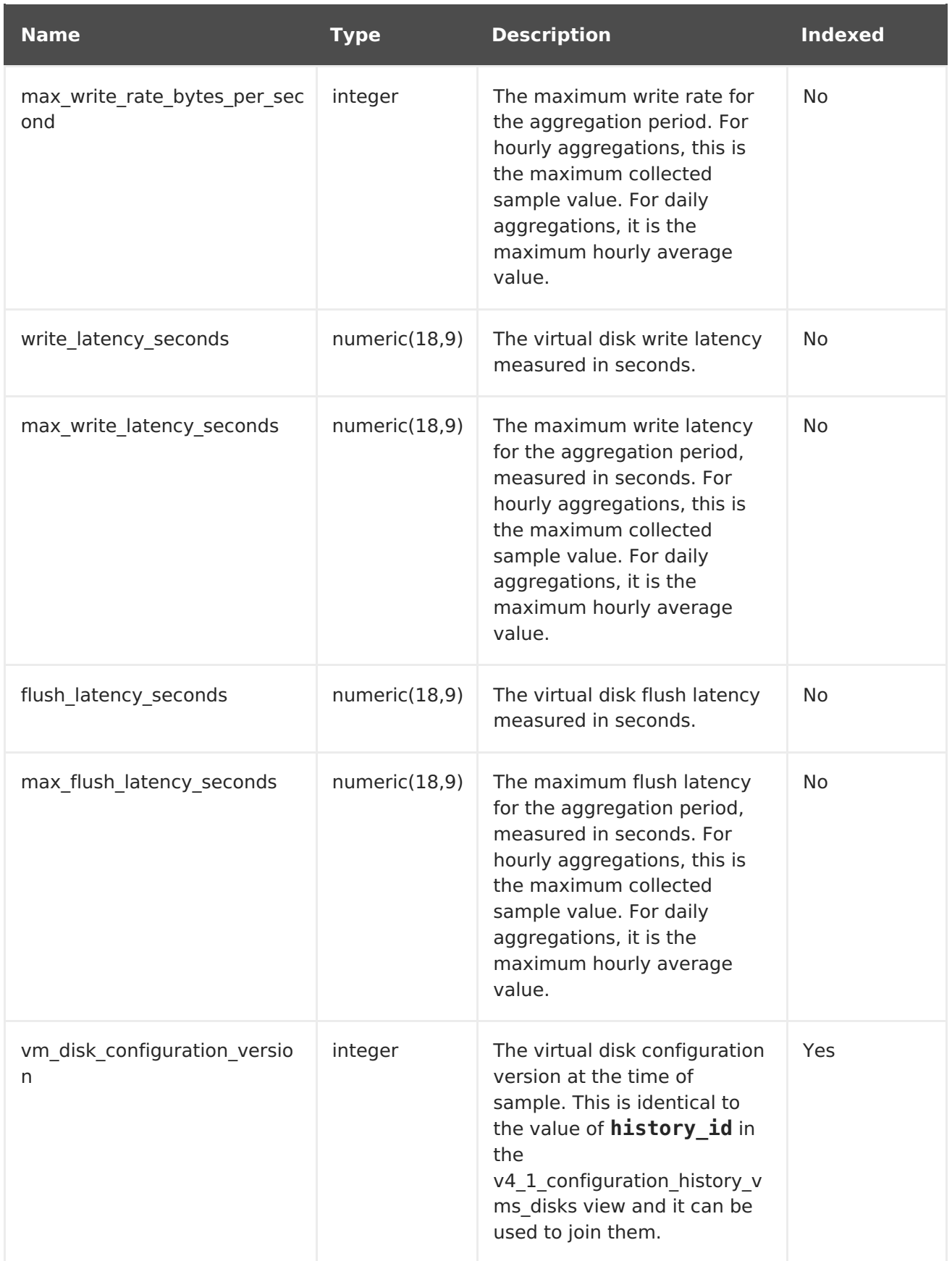

### <span id="page-37-0"></span>**2.8. CONFIGURATION HISTORY VIEWS**

To query a configuration view, run **SELECT \* FROM view\_name;**. For example:

# SELECT \* FROM v4\_1\_configuration\_history\_datacenters;

To list all available views, run:

# \dv

### **NOTE**

**delete\_date** does not appear in latest views because these views provide the latest configuration of living entities, which, by definition, have not been deleted.

### **2.8.1. Data Center Configuration**

The following table shows the configuration history parameters of the data centers in the system.

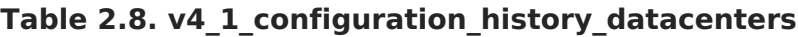

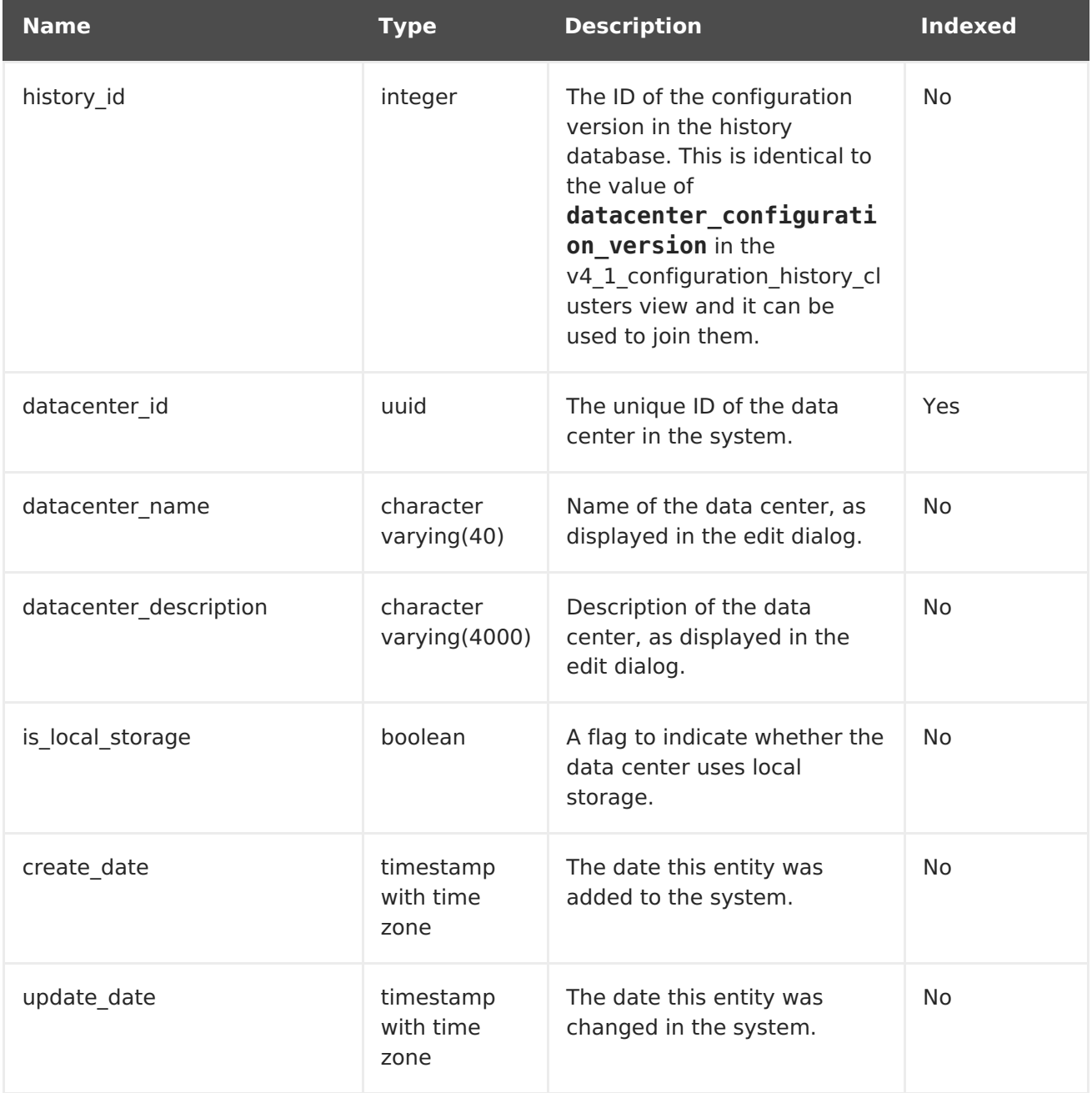

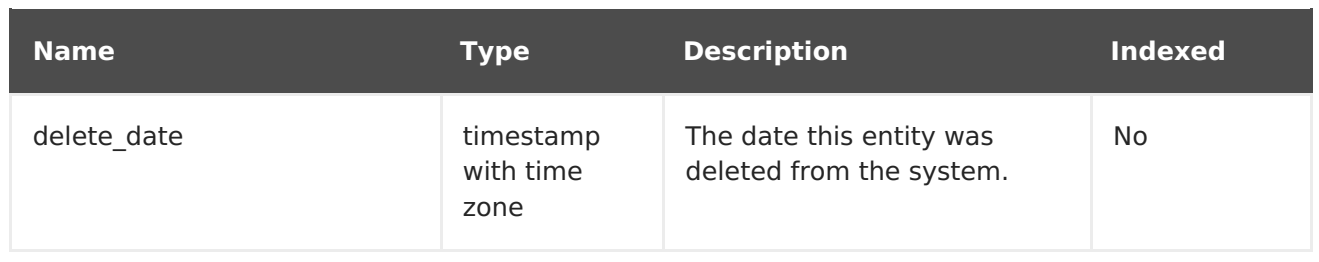

### **2.8.2. Datacenter Storage Domain Map**

The following table shows the relationships between storage domains and data centers in the system.

**Table 2.9. v4\_1\_map\_history\_datacenters\_storage\_domains**

| <b>Name</b>       | <b>Type</b>                    | <b>Description</b>                                                                                                    | <b>Indexed</b> |
|-------------------|--------------------------------|----------------------------------------------------------------------------------------------------|----------------|
| history id        | integer                        | The ID of the configuration<br>version in the history<br>database. This is identical to<br>the value of<br>datacenter_configurati<br>on version in the<br>v4 1 configuration history cl<br>usters view and it can be<br>used to join them. | No             |
| storage_domain_id | uuid                           | The unique ID of this storage<br>domain in the system. This<br>can be used to join with the<br>v4_1_configuration_history_st<br>orage_domains view.                                                                                        | Yes            |
| datacenter_id     | uuid                           | The unique ID of the data<br>center in the system. This<br>can be used to join with the<br>v4 1 configuration history da<br>tacenters view.                                                                                                | Yes            |
| attach_date       | timestamp<br>with time<br>zone | The date the storage domain<br>was attached to the data<br>center.                                                                                                    | <b>No</b>      |
| detach_date       | timestamp<br>with time<br>zone | The date the storage domain<br>was detached from the data<br>center.                                                                                                    | No             |

### **2.8.3. Storage Domain Configuration**

The following table shows the configuration history parameters of the storage domains in the system.

#### **Table 2.10. v4\_1\_configuration\_history\_storage\_domains**

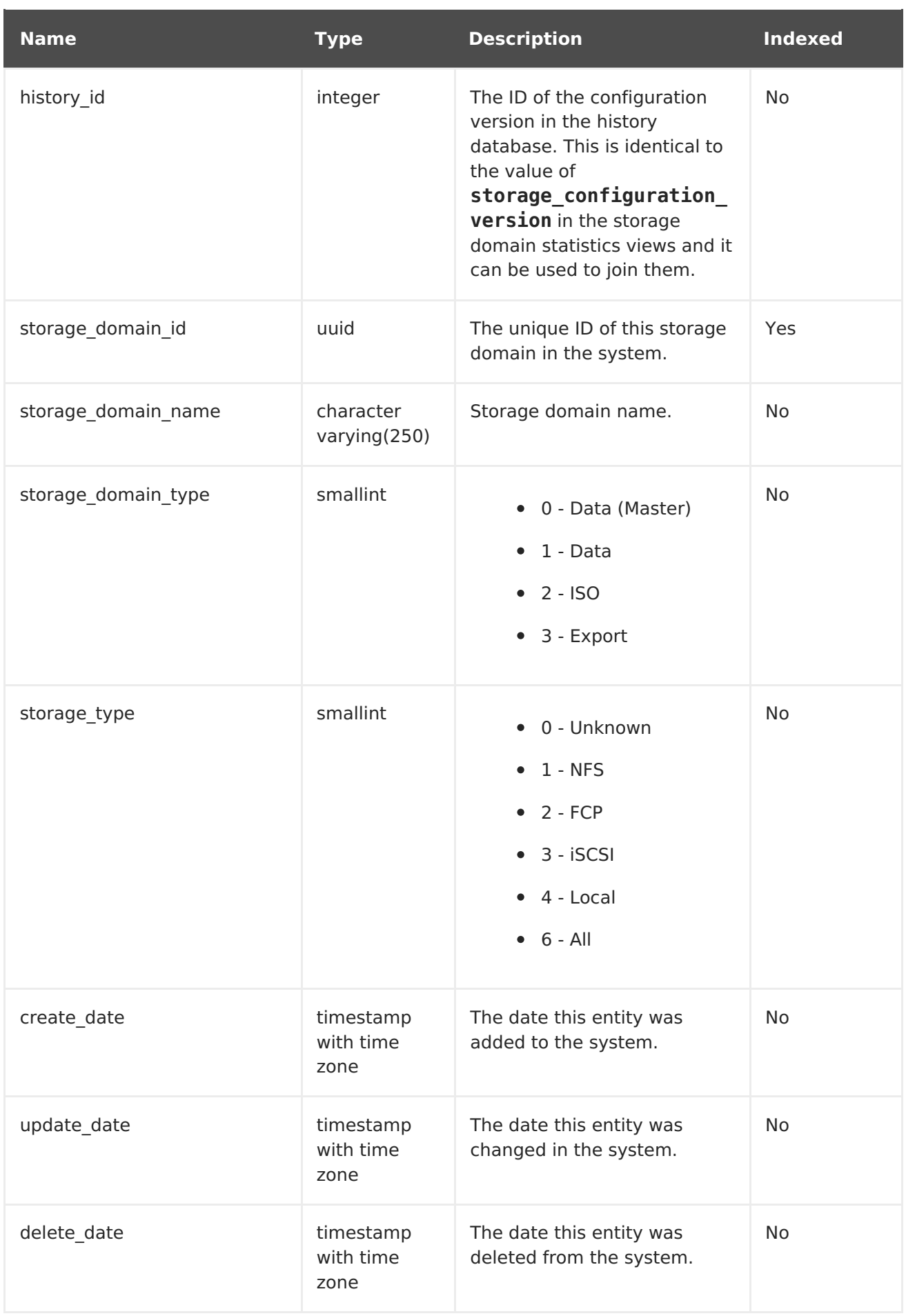

### **2.8.4. Cluster Configuration**

The following table shows the configuration history parameters of the clusters in the system.

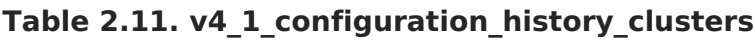

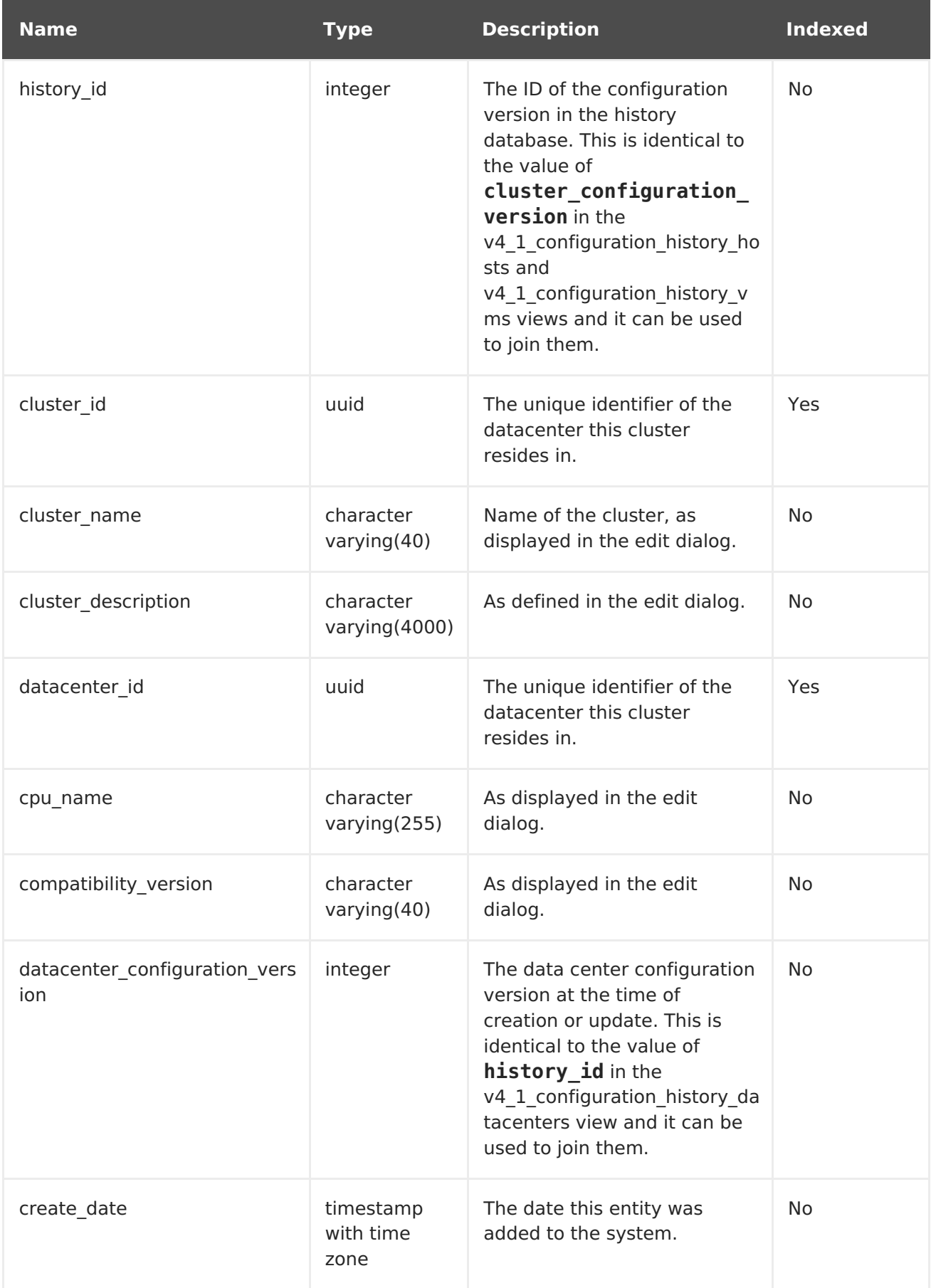

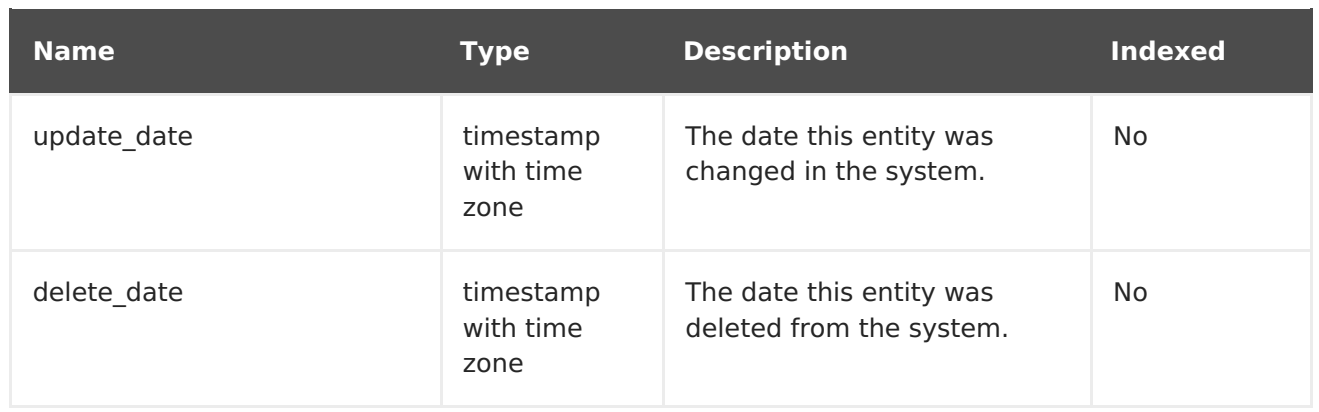

### **2.8.5. Host Configuration**

The following table shows the configuration history parameters of the hosts in the system.

**Table 2.12. v4\_1\_configuration\_history\_hosts**

| <b>Name</b>    | <b>Type</b>               | <b>Description</b>                                                                                                    | <b>Indexed</b> |
|----------------|---------------------------|----------------------------------------------------------------------------------------------------|----------------|
| history_id     | integer                   | The ID of the configuration<br>version in the history<br>database. This is identical to<br>the value of<br>host configuration ver<br>sion in the host statistics<br>views and it can be used to<br>join them. | <b>No</b>      |
| host id        | uuid                      | The unique ID of the host in<br>the system.                                                                                                    | Yes            |
| host_unique_id | character<br>varying(128) | This field is a combination of<br>the host's physical UUID and<br>one of its MAC addresses,<br>and is used to detect hosts<br>already registered in the<br>system.                                            | <b>No</b>      |
| host name      | character<br>varying(255) | Name of the host (same as in<br>the edit dialog).                                                                                                    | <b>No</b>      |
| cluster_id     | uuid                      | The unique ID of the cluster<br>that this host belongs to.                                                                                                    | Yes            |
| host_type      | smallint                  | • 0 - RHEL Host<br>• 2 - RHEV Hypervisor<br>Node                                                                                                    | <b>No</b>      |

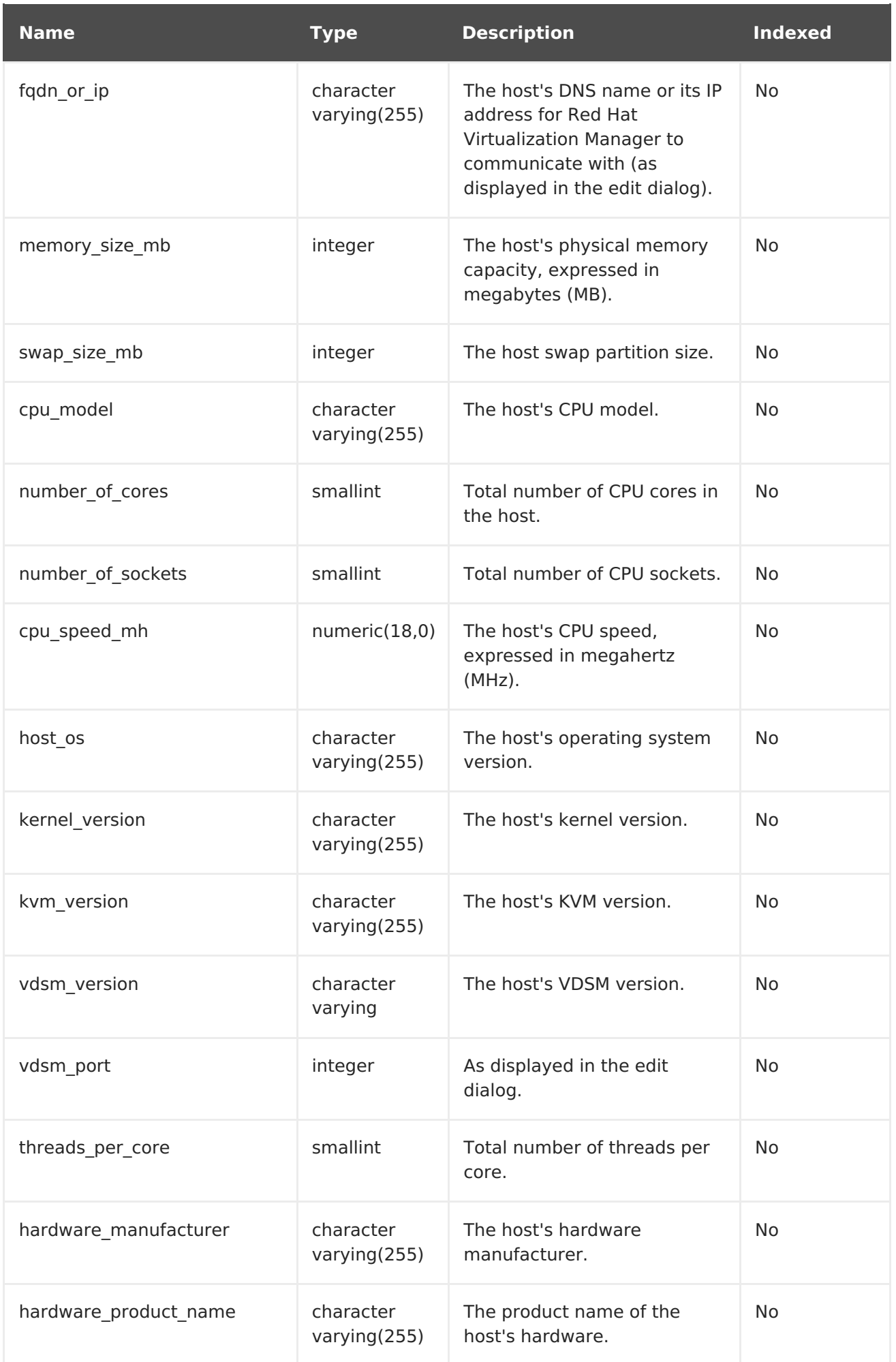

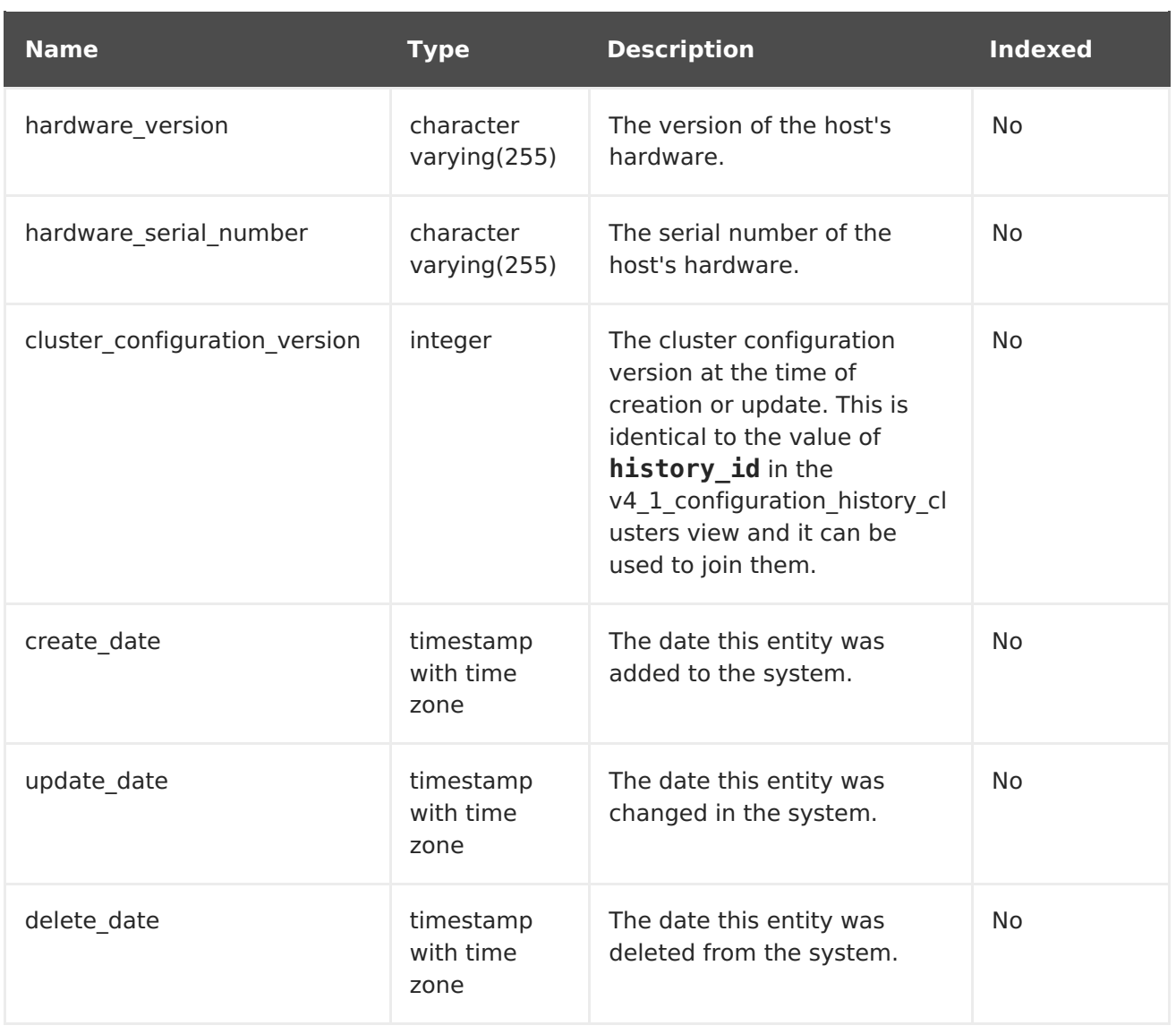

### **2.8.6. Host Interface Configuration**

The following table shows the configuration history parameters of the host interfaces in the system.

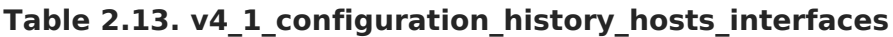

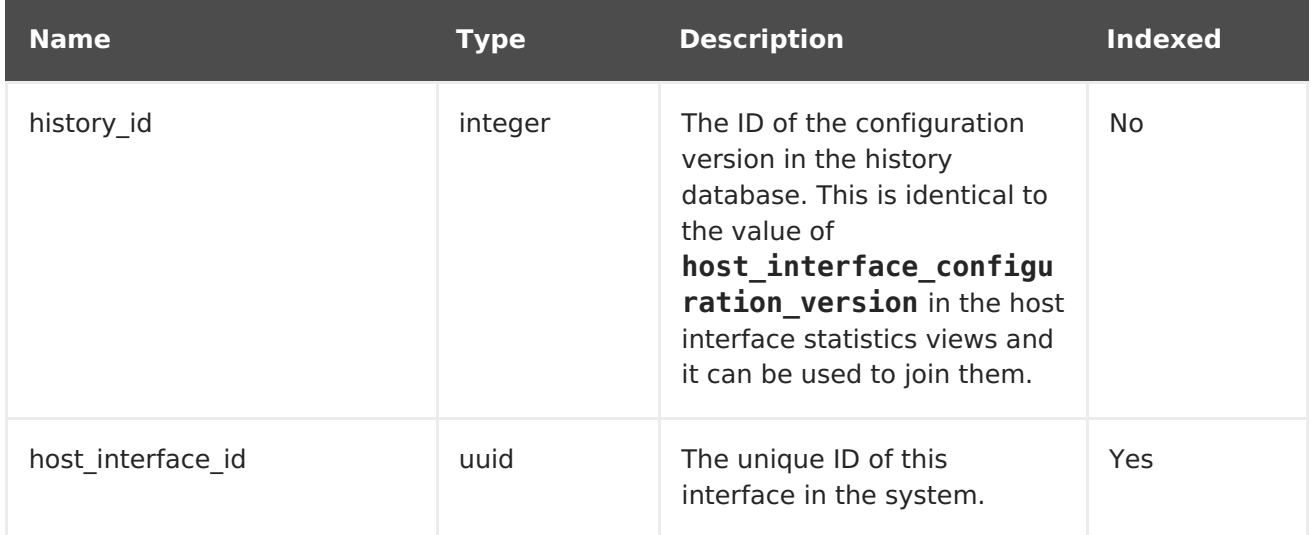

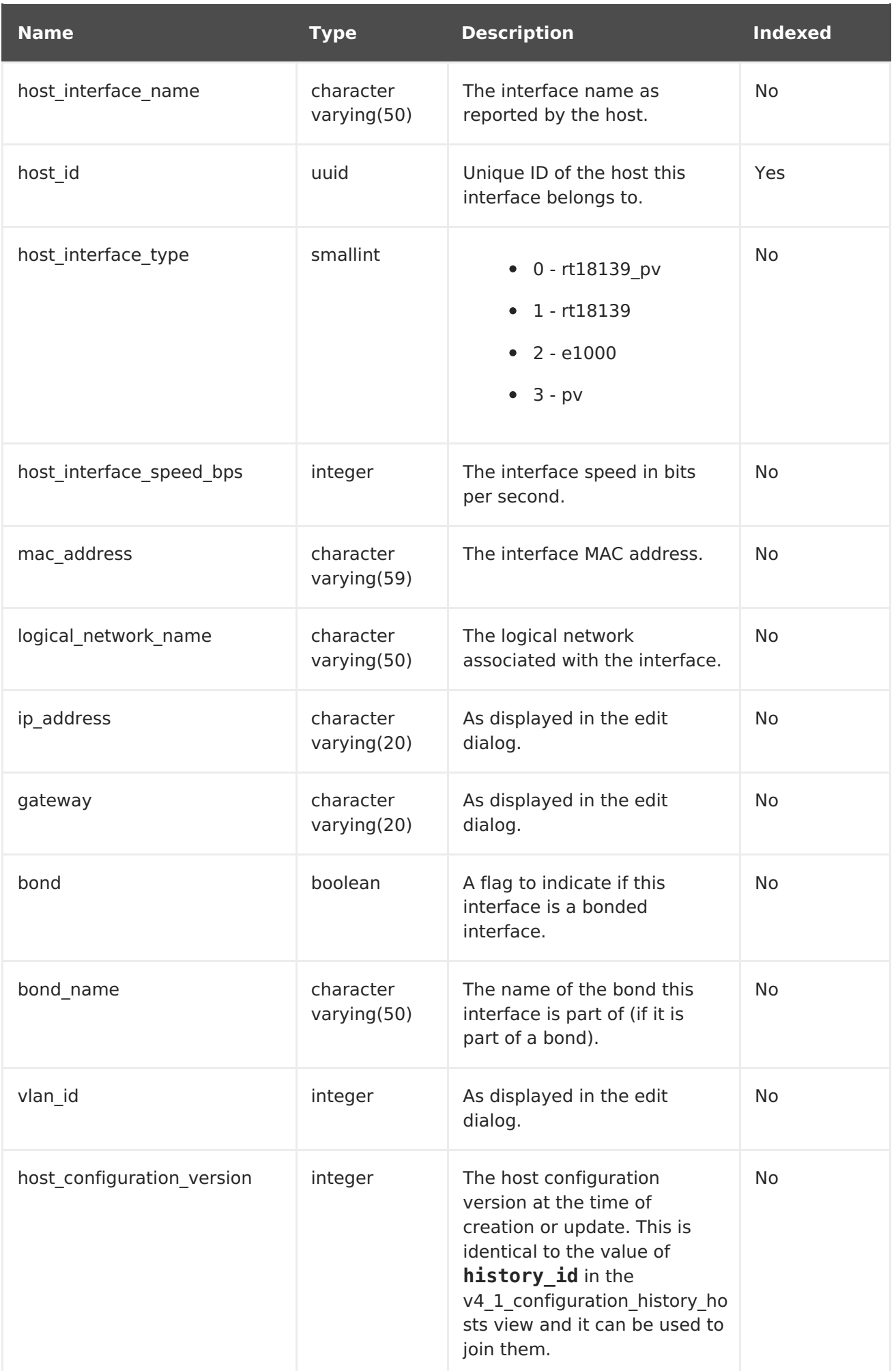

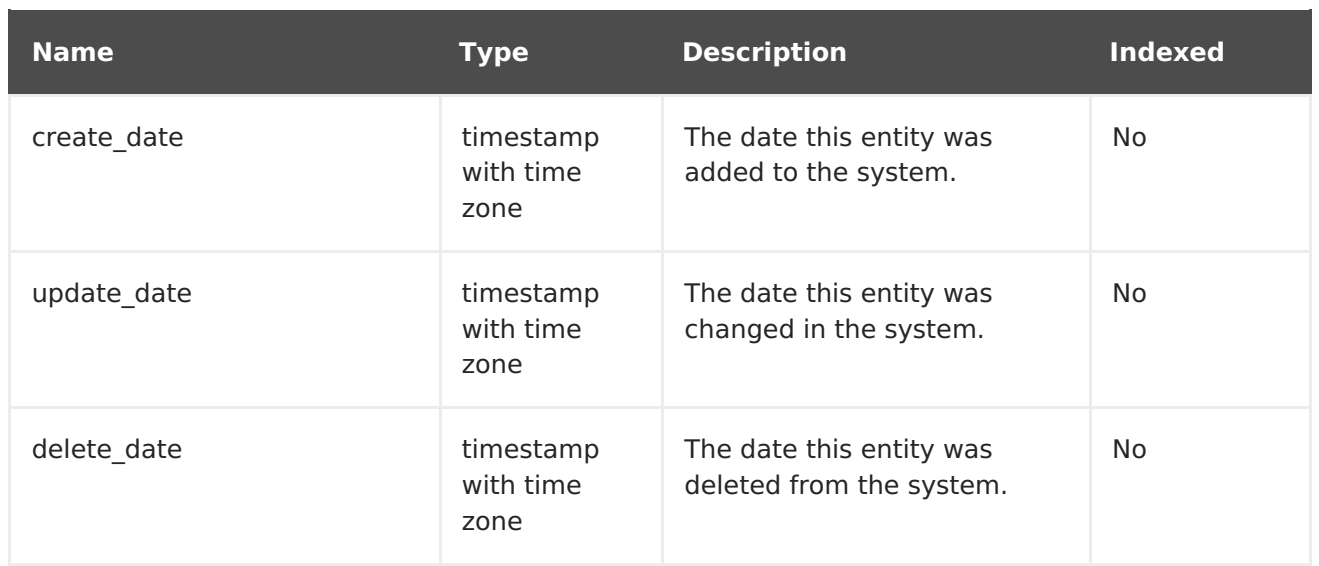

### **2.8.7. Virtual Machine Configuration**

The following table shows the configuration history parameters of the virtual machines in the system.

#### **Table 2.14. v4\_1\_configuration\_history\_vms**

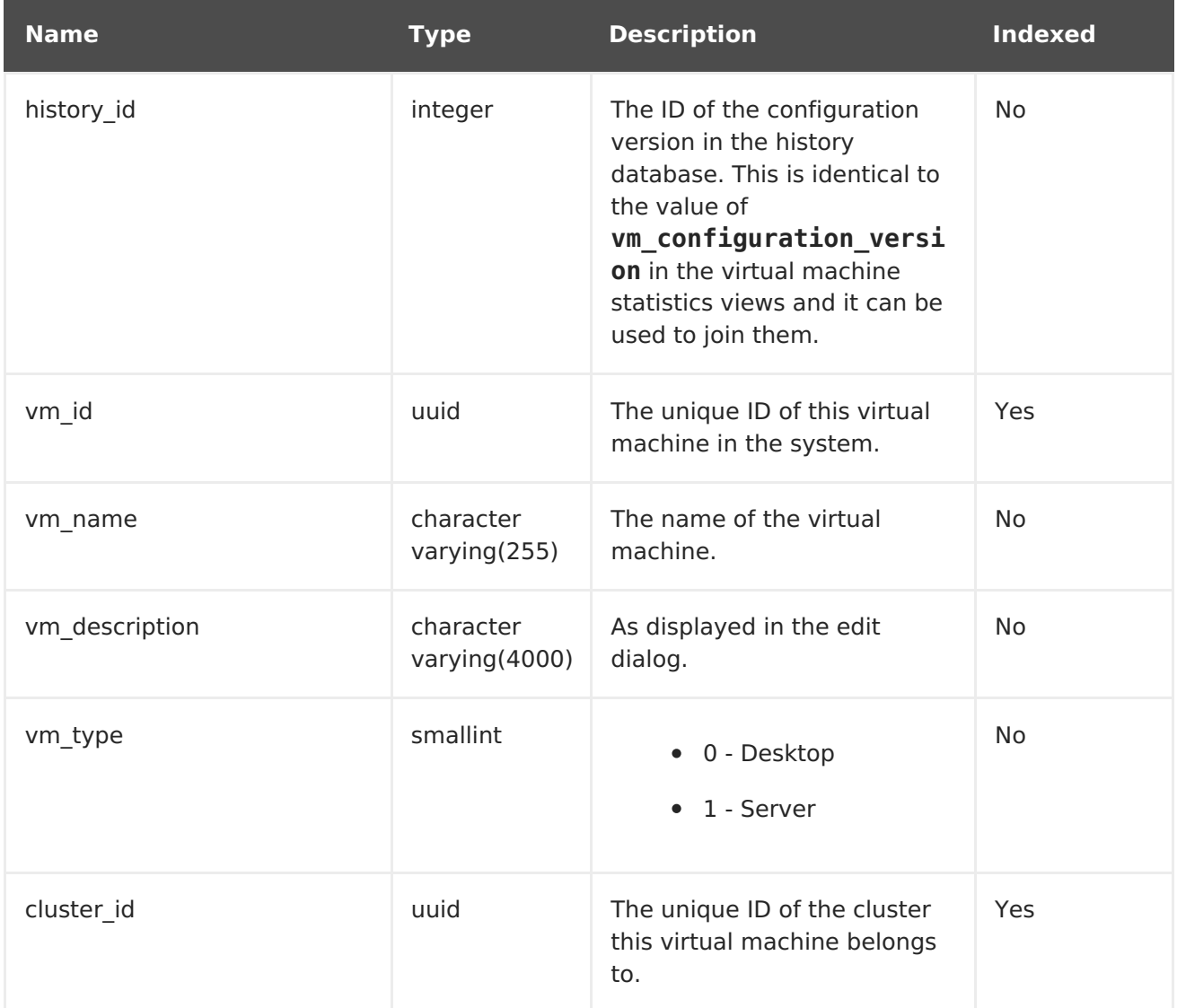

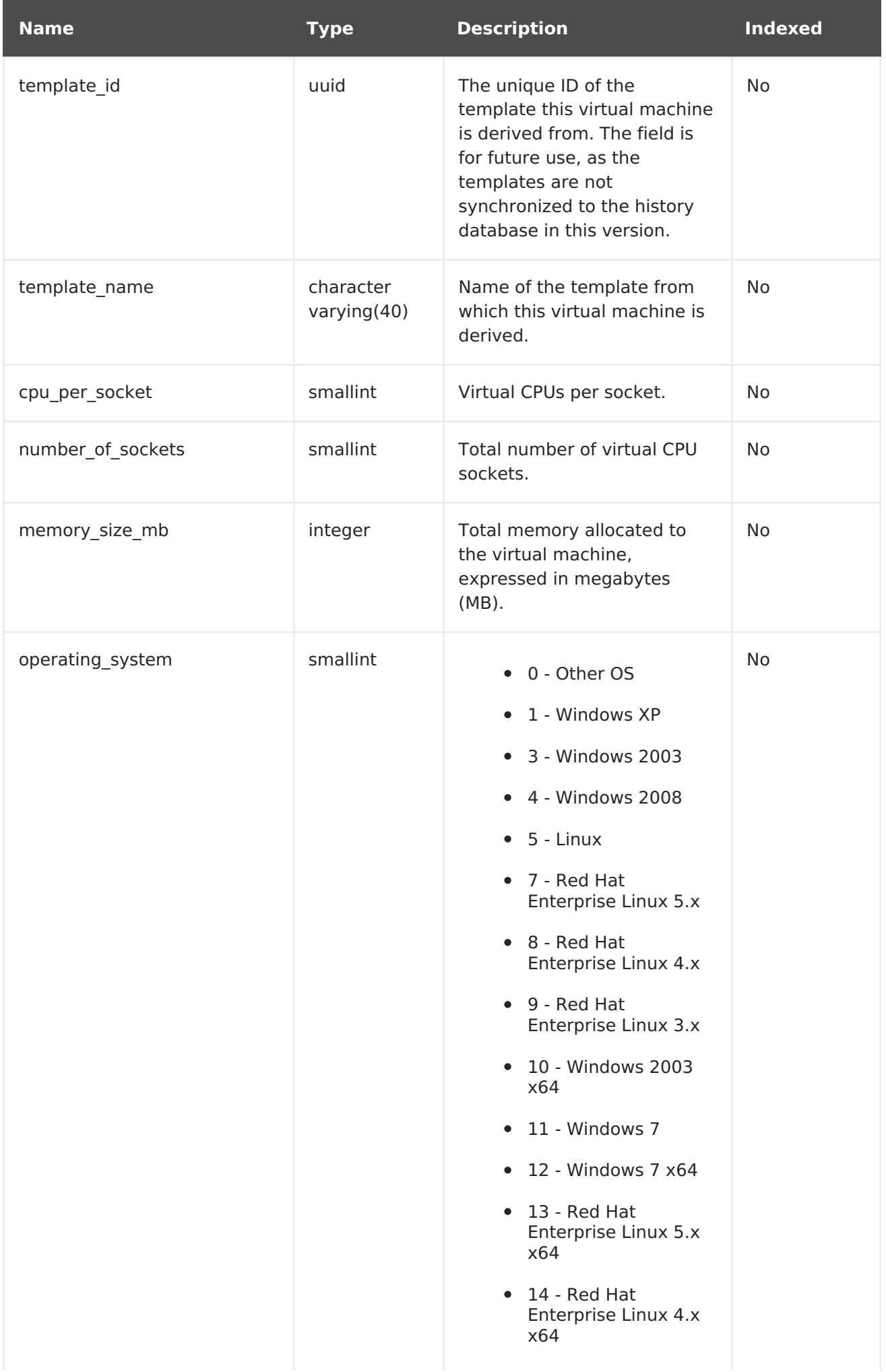

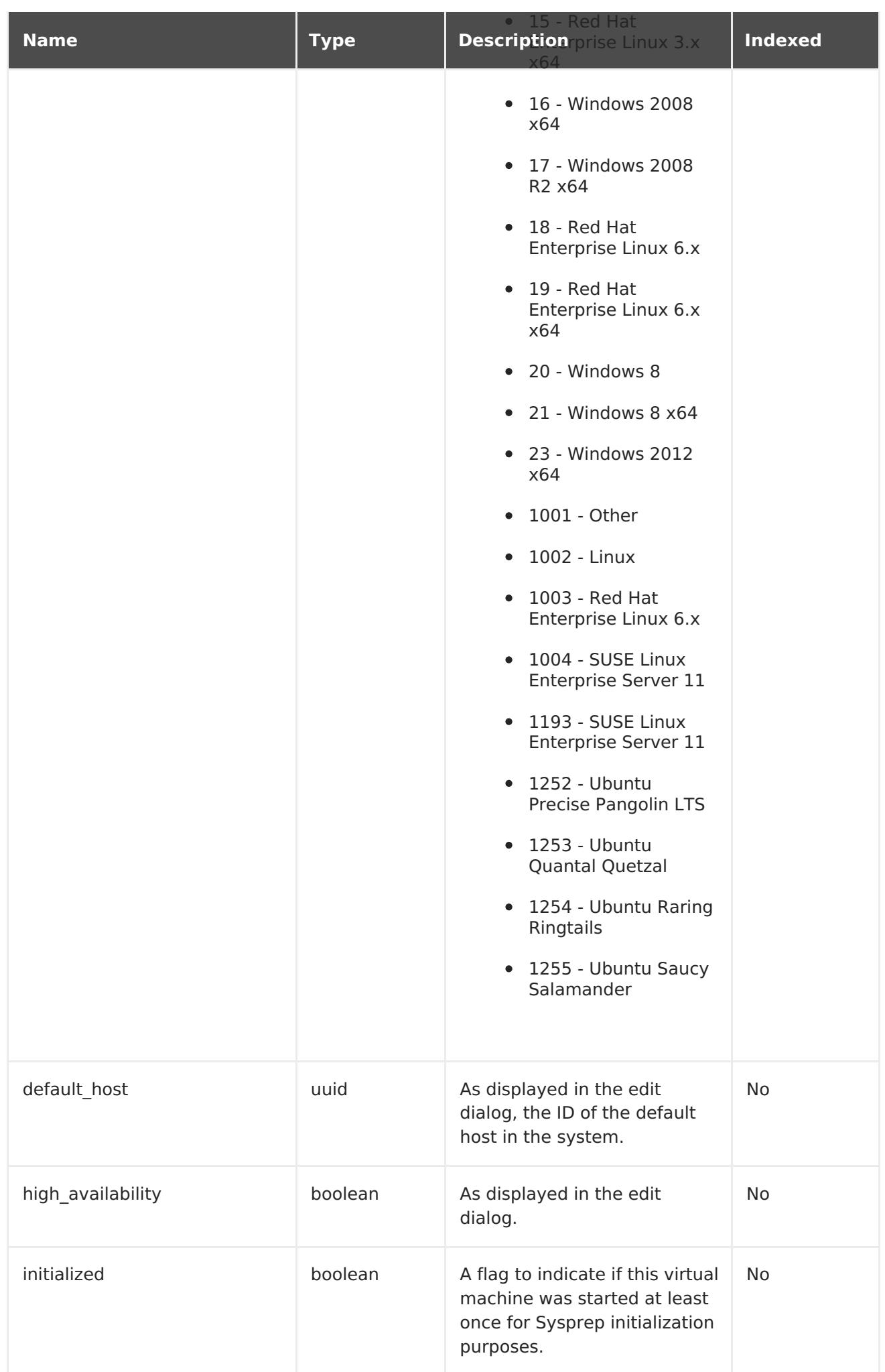

**Name Type Description Indexed**

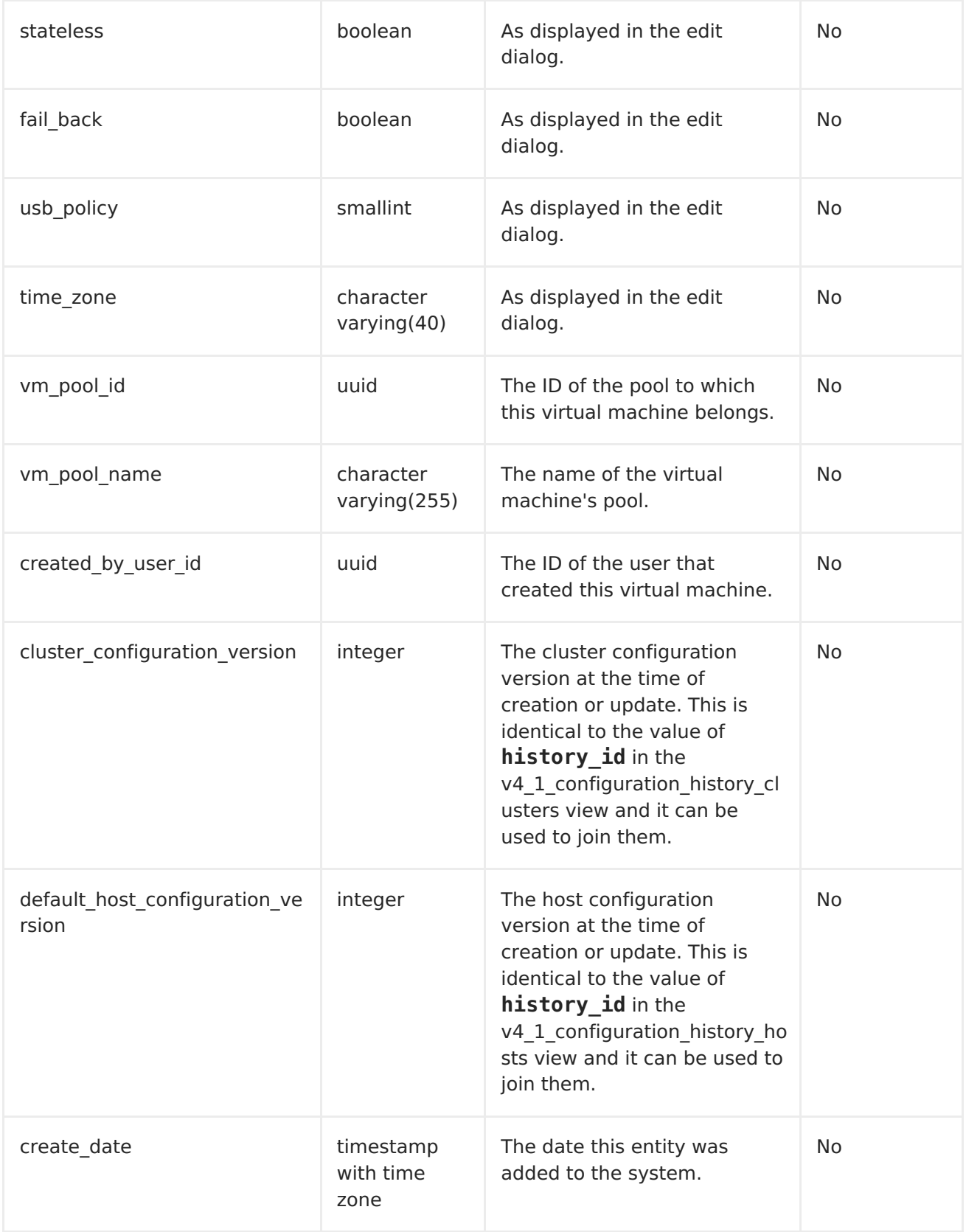

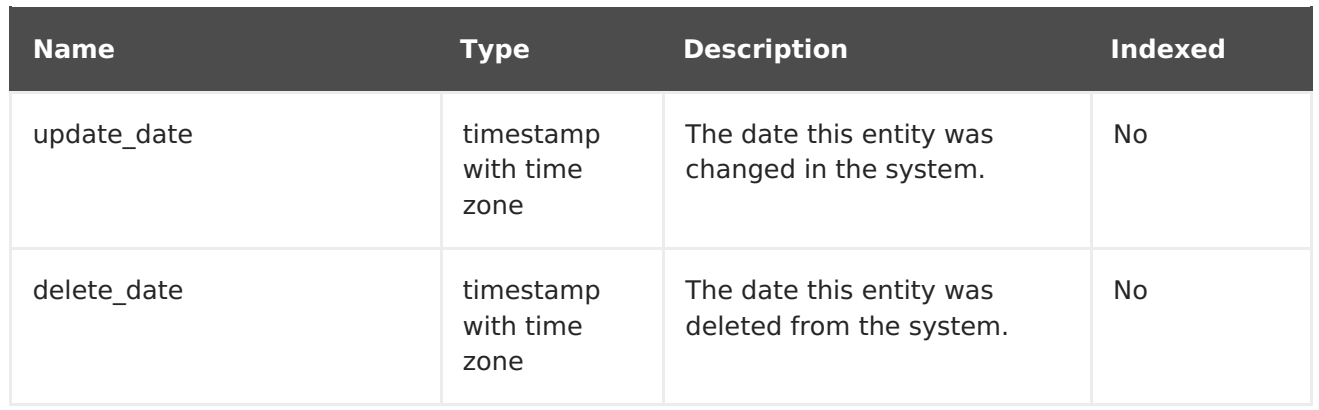

### **2.8.8. Virtual Machine Interface Configuration**

The following table shows the configuration history parameters of the virtual interfaces in the system.

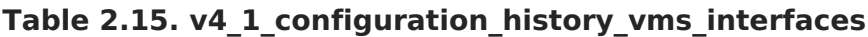

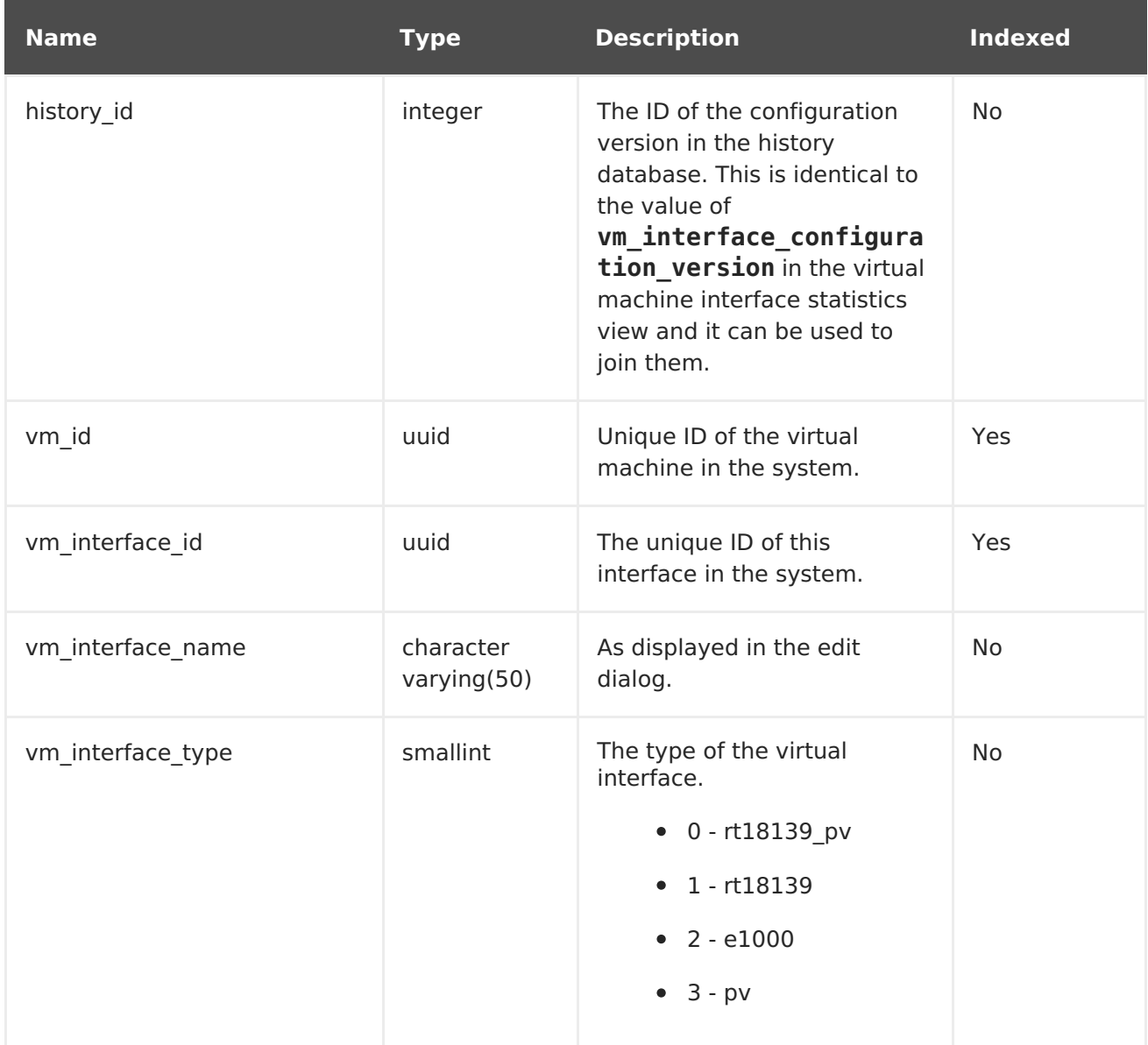

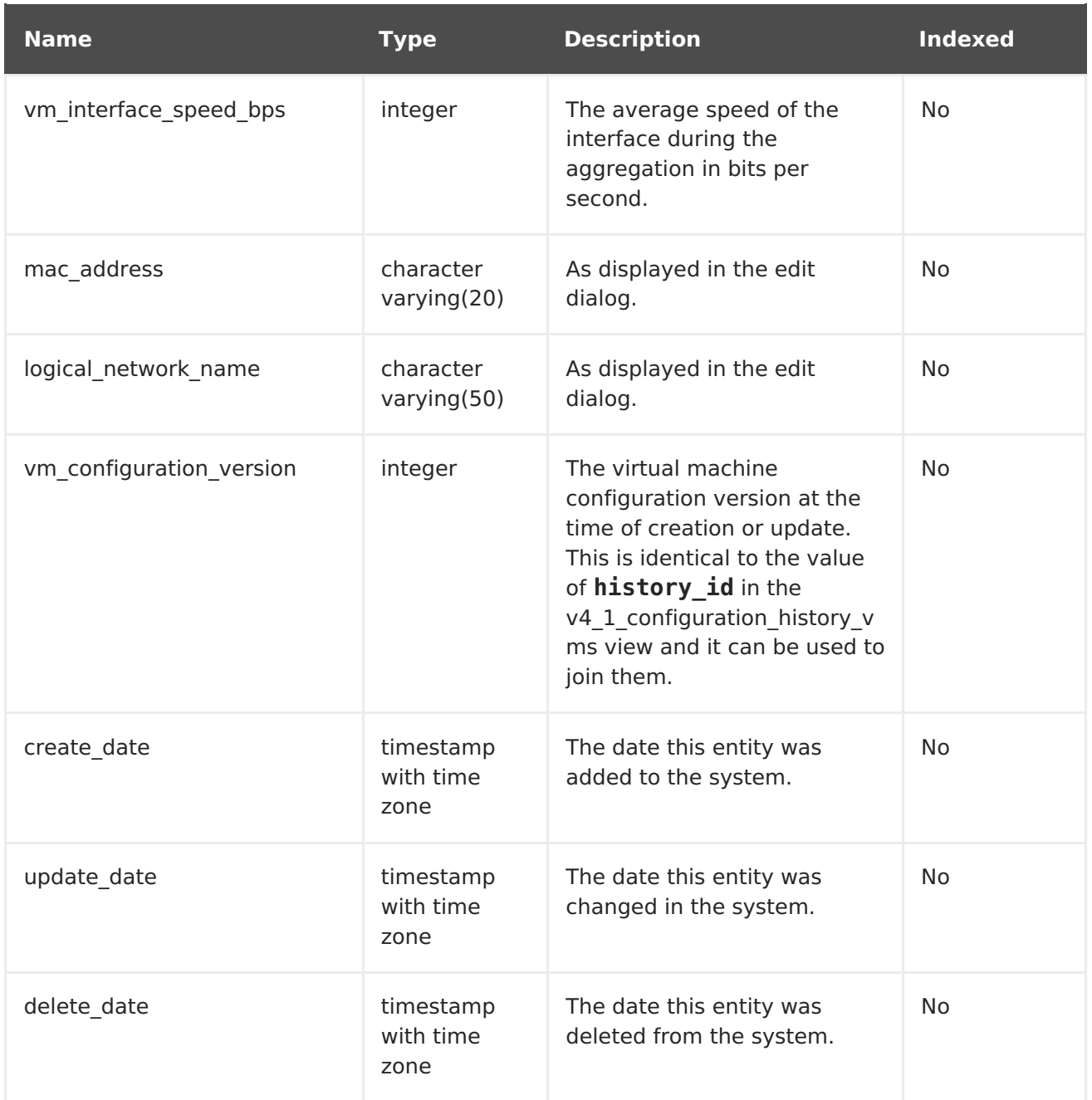

### **2.8.9. Virtual Machine Device Configuration**

The following table shows the relationships between virtual machines and their associated devices, including disks and virtual interfaces.

#### **Table 2.16. v4\_1\_configuration\_history\_vms\_devices**

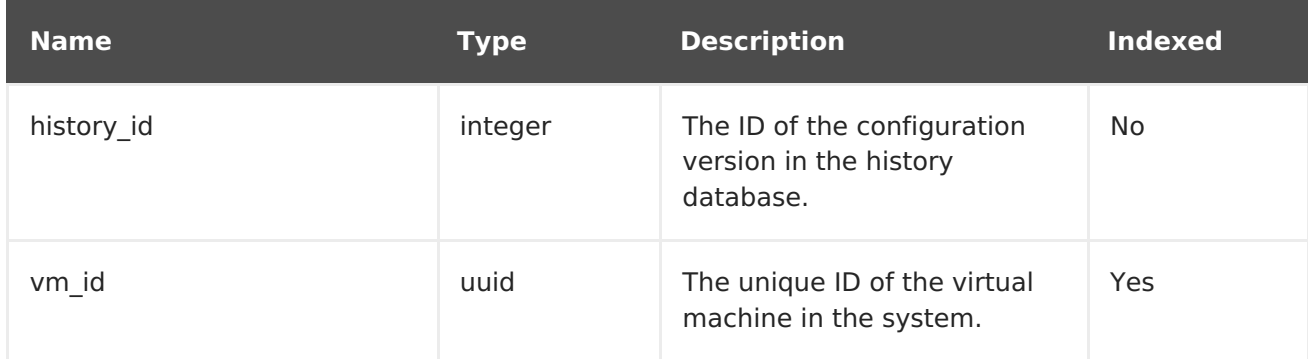

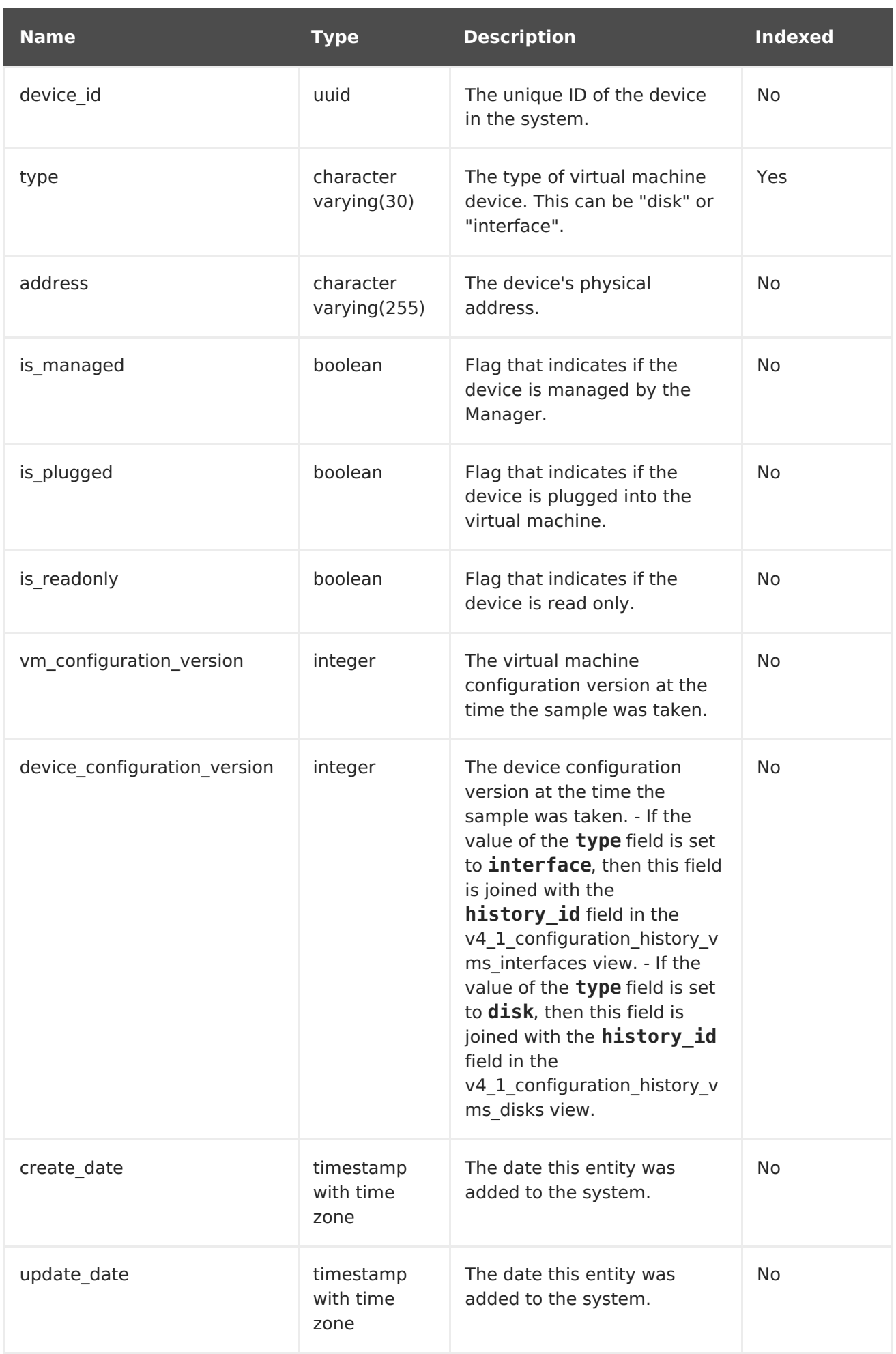

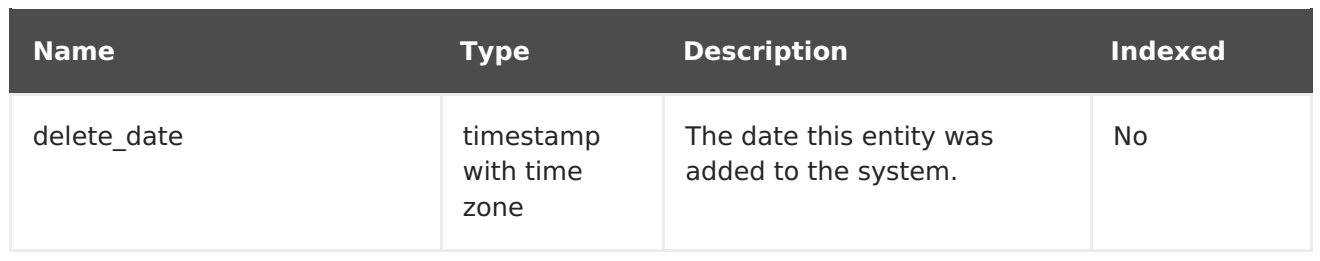

### **2.8.10. Virtual Disk Configuration**

The following table shows the configuration history parameters of the virtual disks in the system.

**Table 2.17. v4\_1\_configuration\_history\_vms\_disks**

| <b>Name</b>         | <b>Type</b>               | <b>Description</b>                                                                                                    | <b>Indexed</b> |
|---------------------|---------------------------|----------------------------------------------------------------------------------------------------|----------------|
| history_id          | integer                   | The ID of the configuration<br>version in the history<br>database. This is identical to<br>the value of<br>vm_disk_configuration_<br><b>version</b> in the virtual disks<br>statistics views and it can be<br>used to join them. | <b>No</b>      |
| vm disk id          | uuid                      | The unique ID of this disk in<br>the system.                                                                                                    | Yes            |
| vm disk name        | text                      | The name of the virtual disk,<br>as displayed in the edit<br>dialog.                                                                                                    | <b>No</b>      |
| vm_disk_description | character<br>varying(500) | As displayed in the edit<br>dialog.                                                                                                    | No             |
| image_id            | uuid                      | The unique ID of the image in<br>the system.                                                                                                    | <b>No</b>      |
| storage_domain_id   | uuid                      | The ID of the storage domain<br>this disk image belongs to.                                                                                                    | Yes            |
| vm_disk_size_mb     | integer                   | The defined size of the disk<br>in megabytes (MB).                                                                                                    | <b>No</b>      |

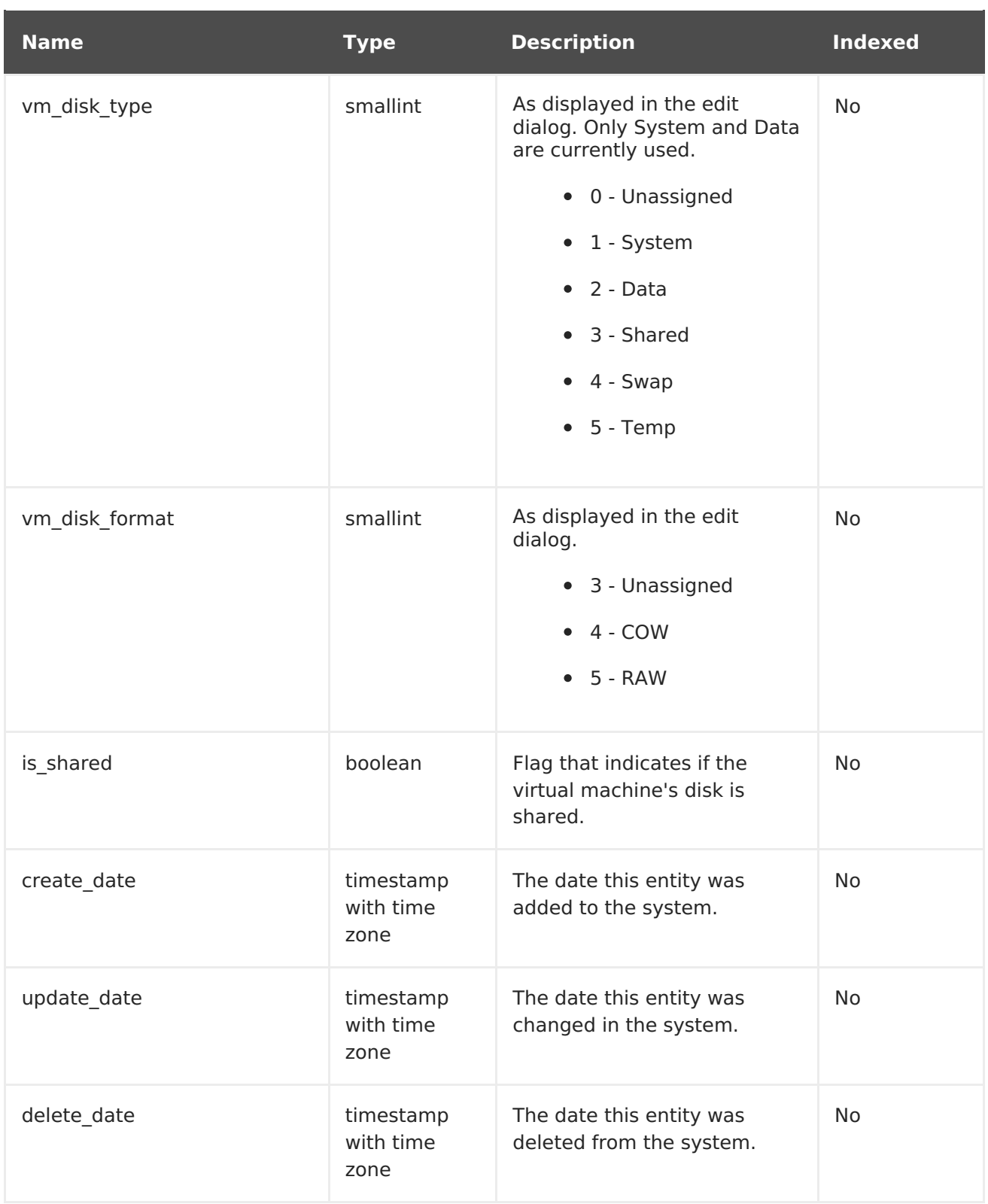

### **2.8.11. User Details History**

The following table shows the configuration history parameters of the users in the system.

**Table 2.18. v4\_1\_users\_details\_history**

| <b>Name</b> | <b>Type</b> | <b>Description</b> |
|-------------|-------------|--------------------|
|             |             |                    |

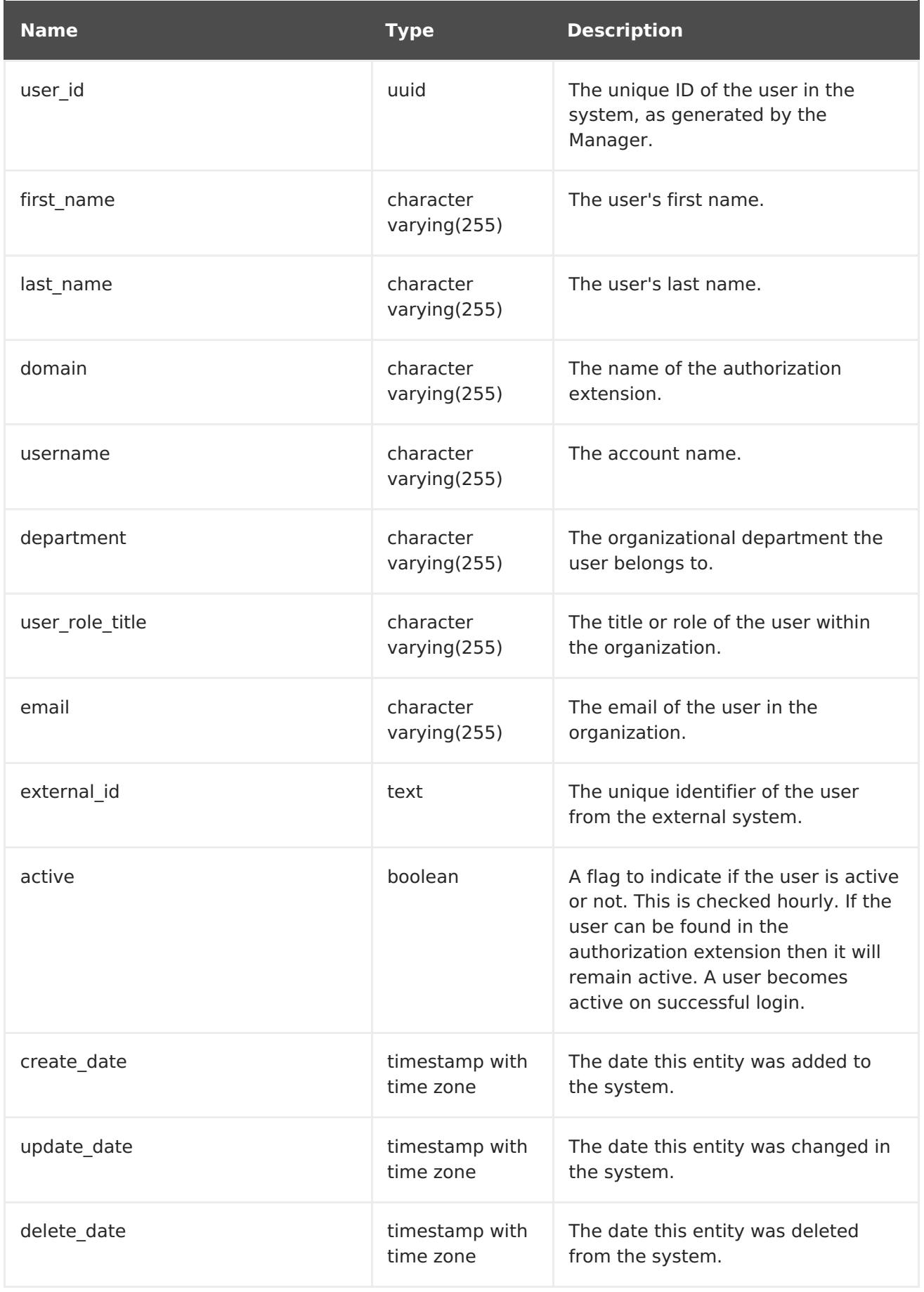